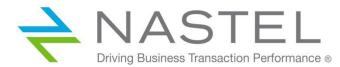

ZEXPERT 100.003.1

# AutoPilot<sup>®</sup> M6 Plug-in for zExpert

Installation and User's Guide Version 1.06

**CONFIDENTIALITY STATEMENT:** THE INFORMATION WITHIN THIS MEDIA IS PROPRIETARY IN NATURE AND IS THE SOLE PROPERTY OF NASTEL TECHNOLOGIES, INC. ALL PRODUCTS AND INFORMATION DEVELOPED BY NASTEL ARE INTENDED FOR LIMITED DISTRIBUTION TO AUTHORIZED NASTEL EMPLOYEES, LICENSED CLIENTS, AND AUTHORIZED USERS. THIS INFORMATION (INCLUDING SOFTWARE, ELECTRONIC AND PRINTED MEDIA) IS NOT TO BE COPIED OR DISTRIBUTED IN ANY FORM WITHOUT THE EXPRESSED WRITTEN PERMISSION FROM NASTEL TECHNOLOGIES, INC.

© 2018–2022 Nastel Technologies, Inc. All rights reserved.

#### **PUBLISHED BY:**

RESEARCH & DEVELOPMENT

NASTEL TECHNOLOGIES, INC.

88 SUNNYSIDE BLVD, SUITE 101

PLAINVIEW, NY 11803

COPYRIGHT © 2018–2022. ALL RIGHTS RESERVED. NO PART OF THE CONTENTS OF THIS DOCUMENT MAY BE PRODUCED OR TRANSMITTED IN ANY FORM, OR BY ANY MEANS WITHOUT THE WRITTEN PERMISSION OF NASTEL TECHNOLOGIES.

#### DOCUMENT TITLE: NASTEL AUTOPILOT M6 Plug-in for zExpert INSTALLATION AND USER'S GUIDE

VERSION: 1.0.6

DOCUNMENT RELEASE DATE: May 2022

#### NASTEL DOCUMENT NUMBER: ZEXPERT 100.003.1

**CONFIDENTIALITY STATEMENT:** THE INFORMATION WITHIN THIS MEDIA IS PROPRIETARY IN NATURE AND IS THE SOLE PROPERTY OF NASTEL TECHNOLOGIES, INC. ALL PRODUCTS AND INFORMATION DEVELOPED BY NASTEL ARE INTENDED FOR LIMITED DISTRIBUTION TO AUTHORIZED NASTEL EMPLOYEES, LICENSED CLIENTS, AND AUTHORIZED USERS. THIS INFORMATION (INCLUDING: SOFTWARE, ELECTRONIC AND PRINTED MEDIA) IS NOT TO BE COPIED OR DISTRIBUTED IN ANY FORM WITHOUT THE EXPRESSED WRITTEN PERMISSION FROM NASTEL TECHNOLOGIES, INC.

#### **ACKNOWLEDGEMENTS:**

THE FOLLOWING TERMS ARE TRADEMARKS OF NASTEL TECHNOLOGIES CORPORATION IN THE UNITED STATES OR OTHER COUNTRIES OR BOTH: NASTEL AUTOPILOT, TRANSACTIONWORKS, AUTOPILOT M6, M6 WEB SERVER, M6 WEB CONSOLE, M6 FOR WMQ, MQCONTROL.

THE FOLLOWING TERMS ARE TRADEMARKS OF THE IBM CORPORATION IN THE UNITED STATES OR OTHER COUNTRIES OR BOTH: IBM, MQ, WEBSPHERE MQ, WIN-OS/2, AS/400, OS/2, DB2, INFORMIX, AIX, AND Z/OS.

JAVA, J2EE, AND THE JAVA LOGOS ARE TRADEMARKS OF SUN MICROSYSTEMS INC. IN THE UNITED STATES OR OTHER COUNTRIES, OR BOTH.

INSTALLANYWHERE IS A REGISTERED TRADEMARK OF ZEROG SOFTWARE IN THE UNITED STATES OR OTHER COUNTRIES, OR BOTH.

THIS PRODUCT INCLUDES SOFTWARE DEVELOPED BY THE APACHE SOFTWARE FOUNDATION (HTTP://WWW.APACHE.ORG/). THE JAKARTA PROJECT" AND "TOMCAT" AND THE ASSOCIATED LOGOS ARE REGISTERED TRADEMARKS OF THE APACHE SOFTWARE FOUNDATION.

INTEL, PENTIUM AND INTEL486 ARE TRADEMARKS OR REGISTERED TRADEMARKS OF INTEL CORPORATION IN THE UNITED STATES, OR OTHER COUNTRIES, OR BOTH.

MICROSOFT, WINDOWS, WINDOWS NT, WINDOWS XP, THE WINDOWS LOGOS, MS SQL SERVER, AND VISUAL SOURCESAFE ARE REGISTERED TRADEMARKS OF THE MICROSOFT CORPORATION.

UNIX is a registered trademark in the United States and other countries licensed exclusively through X/Open Company Limited.

MAC, MAC OS, AND MACINTOSH ARE TRADEMARKS OF APPLE COMPUTER, INC., REGISTERED IN THE U.S. AND OTHER COUNTRIES.

"LINUX" AND THE LINUX LOGOS ARE REGISTERED TRADEMARKS OF LINUS TORVALDS, THE ORIGINAL AUTHOR OF THE LINUX KERNEL. ALL OTHER TITLES, APPLICATIONS, PRODUCTS, AND SO FORTH ARE COPYRIGHTED AND/OR TRADEMARKED BY THEIR RESPECTIVE AUTHORS.

JASPERREPORTS IS A PRODUCT OF JASPERSOFT CORPORATION.

ORACLE IS A REGISTERED TRADEMARK OF ORACLE CORPORATION AND/OR ITS AFFILIATES.

SYBASE IS A TRADEMARK OF SYBASE, INC. ® INDICATES REGISTRATION IN THE UNITED STATES OF AMERICA.

MYSQL IS A REGISTERED TRADEMARK OF MYSQL AB IN THE UNITED STATES, THE EUROPEAN UNION AND OTHER COUNTRIES.

OPENREPORTS IS DISTRIBUTED UNDER THE GNU GENERAL PUBLIC LICENSE.

OTHER COMPANY, PRODUCT, AND SERVICE NAMES, MAY BE TRADEMARKS OR SERVICE MARKS OF OTHERS.

## Table of Contents

| Chapter 1           | : Introduction                            | 1  |
|---------------------|-------------------------------------------|----|
| 1.1                 | How This Guide is Organized               | 1  |
| <b>1.2</b><br>1.2.1 | History of This Document<br>User Feedback |    |
| 1.3                 | Related Documents                         | 1  |
| 1.4                 | Release Notes                             | 2  |
| 1.5                 | Intended Audience                         | 2  |
| 1.6                 | System Requirements                       | 2  |
| 1.7                 | Technical Support                         |    |
| 1.8                 | Terms and Abbreviations                   |    |
|                     |                                           |    |
| 1.9                 | Conventions                               |    |
| -                   | 2: About zExpert                          |    |
| 2.1 zExp            | ert Agent                                 | 5  |
| Chapter 3           | 3: Installing zExpert Agent               | 7  |
| 3.1                 | Transferring Data Sets to z/OS            | 7  |
| 3.2                 | Restoring Files                           | 8  |
| 3.3                 | Installing zExpert Agent                  | 8  |
| 3.3.1               | Authorized Program Facility Authorization |    |
| 3.3.2               | Tailoring JCL                             |    |
| 3.3.2.1             | zExpert Agent JCL                         | 9  |
| 3.3.3               | Configuring Nastel zExpert Agent (NZA)    | 11 |
| 3.3.3.1             | Message Prefix                            |    |
| 3.3.3.2             | NZA Initialization File (NZAINI00)        |    |
| 3.3.3.3             | XPCONFxx                                  |    |
| 3.3.3.4             | CSCONFxx                                  |    |
| 3.3.3.5             | ZXPCOLxx                                  |    |
| 3.3.3.6             | CSMSGFxx                                  |    |
| 3.3.4               | Running Multiple NZAs                     |    |
|                     | External Security Definitions             |    |
| Chapter 4           | I: Installing CICS Data Collector         | 17 |
| 4.1                 | CICS Definitions                          | 17 |
| 4.2                 | CICS Security                             | 17 |
| 4.3                 | Verifying CICS Installation               | 18 |
| Chapter 5           | 5: Installing zExpert Plug-in             | 21 |
| 5.1                 | AutoPilot M6 Install                      | 21 |
| 5.2                 | zExpert Plug-in Install                   | 21 |
| 5.3                 | zExpert Process Wrapper Configuration     | 22 |
| Chapter 6           | 5: Diagnostic Messages                    | 25 |
| Chapter 7           | 7: Performance Metrics                    | 27 |
| 7.1                 | IBM MQ                                    |    |
| 7.1.1               | MQ Buffer Manager Statistics              | 27 |

| 7.1.2            | IBM MQ Coupling Facility Manager Performance Statistics                      |    |
|------------------|------------------------------------------------------------------------------|----|
| 7.1.3            | IBM MQ DB2 Manager Performance Statistics                                    |    |
| 7.1.4            | IBM MQ Data Manager Statistics                                               |    |
| 7.1.5            | IBM MQ Log Manager Statistics                                                |    |
| 7.1.6            | IBM MQ Lock Manager Statistics                                               |    |
| 7.1.7            | IBM MQ Message Manager Statistics                                            |    |
| 7.1.8            | IBM MQ Storage Manager Statistics                                            |    |
| 7.1.9            | IBM MQ Topic Manager Statistics                                              |    |
| 7.1.10           | IBM MQ Page Sets Statistics                                                  |    |
| 7.2              | DB2                                                                          | 38 |
| 7.2.1            | DB2 Buffer Manager Performance Statistics                                    |    |
| 7.2.1            | DB2 Data Manager Performance Statistics                                      |    |
| 7.2.3            | DB2 Log Manager Performance Statistics                                       |    |
| 7.2.4            | DB2 Eog Manager Performance Statistics                                       |    |
| 7.2.5            | DB2 Service Controller Performance Statistics                                |    |
| 7.2.6            | DB2 RDS Performance Statistics                                               |    |
|                  |                                                                              |    |
| 7.3              | CICS                                                                         |    |
| 7.3.1            | Autoinstall Performance Metrics                                              |    |
| 7.3.2            | DB2 Connection Performance Statistics                                        |    |
| 7.3.3            | Dispatcher Performance Statistics                                            |    |
| 7.3.4            | Enqueue Manager Performance Statistics                                       |    |
| 7.3.5            | IPCONN Performance Statistics                                                |    |
| 7.3.6            | JVMPOOL Performance Statistics                                               |    |
| 7.3.7            | Loader Library Performance Statistics                                        |    |
| 7.3.8            | MQ Connection Performance Statistics                                         |    |
| 7.3.9            | MVSTCB Global Performance Statistics                                         |    |
| 7.3.10           |                                                                              |    |
| 7.3.11           | Program Autoinstall Performance Statistics                                   |    |
| 7.3.12           |                                                                              |    |
| 7.3.13           | , , , , , , , , , , , , , , , , , , , ,                                      |    |
| 7.3.14           |                                                                              |    |
| 7.3.15           |                                                                              |    |
| 7.3.16           | Domain Subpool Performance Statistics<br>Task Subpool Performance Statistics |    |
| 7.3.17           | Dump Domain Performance Statistics                                           |    |
| 7.3.18<br>7.3.19 | Sockets Global Performance Statistics                                        |    |
| 7.3.20           |                                                                              |    |
| 7.3.20           | Transaction Manager Performance Statistics                                   |    |
| 7.3.21           | Transaction Class Performance Statistics                                     |    |
| 7.3.22           | Temporary Storage Performance Statistics                                     |    |
| 7.3.23           |                                                                              |    |
| 7.3.24           |                                                                              |    |
| 7.3.26           |                                                                              |    |
|                  | 1                                                                            |    |
|                  | 5                                                                            |    |
| 7.4.1            | Started Tasks Performance Statistics                                         |    |
| 7.4.2            | Console Metrics (SyslogD Header Format)                                      |    |
| 7.4.3            | Console Metrics (SyslogD Structured Data Format)                             |    |
| 7.4.4            | Console Metrics (SyslogD Message)                                            |    |
| Appendi          | x A: References                                                              | 71 |
| A.1              | Nastel Documentation                                                         |    |
| A.2              | IBM MQ Documentation                                                         | 71 |
| A.3              | Nastel SAMP Library Cross Reference                                          |    |
| A.4              | Nastel JCL Library Cross Reference                                           |    |
| A.5              | zExpert Data Collectors                                                      | 72 |
| Appendi          | x B: Conventions                                                             |    |
|                  |                                                                              |    |

| B.1      | Typographical Conventions |
|----------|---------------------------|
| Glossary |                           |

## **Figures**

| Figure 5-1. In | nstalling zExpert Plug-in         | 21 |
|----------------|-----------------------------------|----|
| -              | Configure zExpert Process Wrapper |    |
| 0              | Expert Properties – General       |    |
| U              | Expert Business Views             |    |

## **Tables**

| Table 1-1. Document History                                                                               | 1  |
|----------------------------------------------------------------------------------------------------|----|
| Table 1-1. Document History                                                                               |    |
| Table 3-1.     Minimum Z/OS File Allocations       Table 3-2.     Minimum Z/OS File Allocations           |    |
| Table 3-2.     Within an 2/05 The Philocations       Table 7-1.     Buffer Management Performance Metrics |    |
| Table 7-2. Buffer Management Out-of-the-box Business Views.                                               |    |
| Table 7-3. Coupling Facility Manager Performance Metrics                                                  |    |
| Table 7-4. Coupling Facility Manager Out-of-the-box Business Views.                                       | 20 |
| Table 7-5. DB Manager Performance Metrics                                                                 |    |
| Table 7-6. Data Manager Performance Metrics                                                               |    |
| Table 7-7. Data Manager Out-of-the-box Business Views                                                     |    |
| Table 7-8. Log Manager Performance Metrics                                                                |    |
| Table 7-9.     Log Manager Out-of-the-box Business Views                                                  |    |
| Table 7-10. Lock Manager Performance Metrics                                                              |    |
| Table 7-11. Message Manager Performance Metrics                                                           |    |
| Table 7-12. Storage Manager Performance Metrics                                                           | 35 |
| Table 7-13. Storage Manager Out-of-the-box Business Views                                                 |    |
| Table 7-14. Topic Manager Performance Metrics                                                             |    |
| Table 7-15. Page Sets Performance Metrics                                                                 |    |
| Table 7-16. Page Sets Out-of-the-box Business Views                                                       |    |
| Table 7-17. Buffer Manager Performance Metrics                                                            |    |
| Table 7-18. Buffer Manager Out-of-the-box Business Views                                                  |    |
| Table 7-19. Data Manager Performance Metrics                                                              |    |
| Table 7-20. Log Manager Performance Metrics                                                               | 40 |
| Table 7-21. Log Manager Out-of-the-box Business Views                                                     | 41 |
| Table 7-22. Storage Manager Performance Metrics                                                           | 42 |
| Table 7-23. Storage Manager Out-of-the-box Business Views                                                 | 42 |
| Table 7-24. Service Controller Performance Metrics                                                        |    |
| Table 7-25. RDS Performance Metrics                                                                       | 43 |
| Table 7-26. Auto-install Performance Metrics                                                              | 45 |
| Table 7-27. DB2 Connection Performance Metrics                                                            |    |
| Table 7-28. DB2 Connection Out-of-the-box Business Views                                                  | 46 |
| Table 7-29. Dispatcher Performance Metrics                                                                | 47 |
| Table 7-30. Dispatcher TCB Mode Performance Metrics                                                       |    |
| Table 7-31. Dispatcher TCP Pool Performance Metrics                                                       | 48 |
| Table 7-32. Enqueue Manager Performance Metrics                                                           | 48 |
| Table 7-33. Enqueue Manager Out-of-the-box Business Views                                                 | 49 |
| Table 7-36. IPCONN Performance Metrics                                                                    |    |
| Table 7-37. JVMPOOL Performance Metrics                                                                   |    |
| Table 7-38. Loader Library Performance Metrics                                                            |    |
| Table 7-39. MQ Connection Performance Metrics                                                             |    |
| Table 7-40. MQ Connection Out-of-the-box Business Views                                                   |    |
| Table 7-41. MVSTCB Global Performance Metrics                                                             | 52 |

| Table 7-42. | Pipeline Performance Metrics                          | 52 |
|-------------|-------------------------------------------------------|----|
| Table 7-43. | Autoinstall Performance Metrics                       | 53 |
|             | Program Global Performance Metrics                    |    |
| Table 7-45. | Program Detail Performance Metrics                    | 53 |
|             | Recovery Manager Performance Metrics                  |    |
| Table 7-47. | DSA Storage Performance Metrics                       | 54 |
| Table 7-48. | DSA Storage Out-of-the-box Business Views             | 55 |
|             | Log Manager Log Stream Performance Metrics            |    |
|             | Domain Subpool Performance Metrics                    |    |
|             | Task Subpool Performance Metrics                      |    |
| Table 7-52. | System Dump Performance Metrics                       | 56 |
|             | System Dump Out-of-the-box Business Views             |    |
|             | Transaction Dump Performance Metrics                  |    |
|             | Sockets Global Performance Metrics                    |    |
|             | Sockets Global Out-of-the-box Business Views          |    |
|             | Transient Data Global Performance Metrics             |    |
|             | Transaction Manager Performance Metrics               |    |
|             | Transaction Class Performance Metrics                 |    |
| Table 7-60. | Transaction Class Out-of-the-box Business Views       | 60 |
|             | Temporary Storage Performance Metrics                 |    |
|             | Temporary Storage Out-of-the-box Business Views       |    |
|             | Web Domain Performance Metrics                        |    |
|             | VTAM Performance Metrics                              |    |
|             | Pipeline Domain Performance Metrics                   |    |
|             | Started Tasks Performance Metrics                     |    |
|             | z/OS Console Metrics (SyslogD Header Format)          |    |
|             | z/OS Console Metrics (SyslogD Structured Data Format) |    |
|             | z/OS Console Metrics (SyslogD Message)                |    |
|             | Nastel Documentation                                  |    |
|             | Data Collector – getWMQStats                          |    |
|             | Data Collector – getDB2Stats                          |    |
|             | Data Collector – getCICSStats                         |    |
|             | Data Collector – getJESSpool                          |    |
| Table B-1.  | Typographical Conventions                             | 75 |

## Chapter 1: Introduction

This manual describes the installation and use of AutoPilot zExpert, hereinafter referred to as zExpert, including a section describing the diagnostic messages produced by zExpert Agent.

This product is compatible with any version/release of z/OS 2.1 or above.

Check this package's README.txt file for last minute changes.

## 1.1 How This Guide is Organized

| <u>Chapter 1:</u>  | Identifies the history of the document, its intended audience, and a listing of additional related documents. System requirements are outlined, along with technical support and reference information. |
|--------------------|----------------------------------------------------------------------------------------------------|
| <u>Chapter 2:</u>  | Contains a brief functional description of zExpert.                                                                                                    |
| <u>Chapter 3:</u>  | Provides instructions for new installations of the zExpert Agent on z/OS.                                                                                                    |
| <u>Chapter 4:</u>  | Provides instructions for installing zExpert's data collector for CICS.                                                                                                    |
| <u>Chapter 5:</u>  | Provides instructions for installing AutoPilot M6 and zExpert Plug-in.                                                                                                    |
| <u>Chapter 6:</u>  | Describes zExpert Agent diagnostic messages.                                                                                                    |
| <u>Chapter 7:</u>  | Describes performance metrics.                                                                                                    |
| <u>Appendix A:</u> | Provides a detailed list of reference information required for installation of the zExpert.                                                                                                    |
| <u>Appendix B:</u> | Contains conventions used in this document.                                                                                                    |
| <u>Glossary:</u>   | Definitions of unique and common acronyms and terms.                                                                                                    |
| Index:             | Contains an alphanumeric cross reference of topics and subjects of importance.                                                                                                    |

## **1.2 History of This Document**

| Table 1-1. Document History |                   |                        |                                                                                       |  |
|-----------------------------|-------------------|------------------------|---------------------------------------------------------------------------------------|--|
| Release Date                | Document Number   | For AutoPilot Versions | Summary                                                                               |  |
| June 2012                   | ZEXPERT 100.001   | AutoPilot M6 or higher | Initial release                                                                       |  |
| December 2013               | ZEXPERT 100.002   | AutoPilot M6 or higher | Added Chapter 7, Performance Metrics                                                  |  |
| November 2018               | ZEXPERT 100.003   | AutoPilot M6 or higher | Miscellaneous updates, added<br>support for SysLogD (RFC<br>5424) in section 3.3.2.1  |  |
| May 2022                    | ZEXPERT 100.003.1 |                        | Changed title to Autopilot M6<br>Plug-in for zExpert<br>Installation and User's Guide |  |

### 1.2.1 User Feedback

Nastel encourages all users and administrators of AutoPilot to submit comments, suggestions, corrections, and recommendations for improvement for all AutoPilot documentation. Please send your comments via e-mail to: <a href="mailto:support@nastel.com">support@nastel.com</a>. You will receive a written response, along with status of any proposed change, update, or correction.

## 1.3 Related Documents

The complete listing of related and referenced documents is listed in <u>Appendix A</u> of this guide.

## 1.4 Release Notes

See README.txt files on installation media. Release notes and updates are also available through the Resource Center at: <u>www.nastel.com/resources</u>.

### 1.5 Intended Audience

This document is intended for personnel installing and customizing Nastel's AutoPilot products. The installer should be familiar with z/OS system programming.

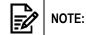

The installer may need administrative privileges for the target platform.

## 1.6 System Requirements

zExpert is compatible with AutoPilot M6 6.0.

The zExpert Process Wrapper is installed on an AutoPilot M6 CEP Server in the AutoPilot M6 network, where it can access the target application within the same network.

The zExpert Agent must be individually installed on each LPAR required.

#### Supported environments:

- Operating Systems
  - $\circ$  z/OS 2.1 and above
- Z/Architecture required
  - z9 and above (ARCHLVL=7 and above)
- IBM MQ for z/OS
  - Version 7.1 and above
- CICS/TS for z/OS
  - Version 5.1 and above
- DB2 for z/OS
  - $\circ~$  DB2 10 and DB2 11
- AutoPilot run-time environment
  - o AutoPilot M6 6.0
  - AutoPilot Reports 4.3 or higher

#### **Fixed Storage**

zExpert Agent does not allocate any fixed storage.

#### Spool Requirements

zExpert Agent uses very little spool space when the trace facility is not turned on. When the trace is active, log messages are written to zExpert Agent's log sysout files. Spool usage size may vary depending on volume of data collected.

#### **Disk Storage Requirements**

The zExpert Agent installation requires approximately 5 cylinders of disk space.

## 1.7 Technical Support

If you need additional technical support, you can contact Nastel by telephone or by e-mail.

- To contact Nastel technical support by telephone, call **800-963-9822 ext**. **1**. If you are calling from outside the United States, dial **001-516-801-2100**.
  - To contact Nastel technical support by e-mail, send a message to <a href="mailto:support@nastel.com">support@nastel.com</a>.
  - To contact Nastel technical support through the support website (user ID and password are required), go to <u>http://support.nastel.com/btracker</u>, or visit the Nastel Resource Center at: <u>http://www.nastel.com/resources</u>.

Contact your local AutoPilot administrator for further information.

## **1.8 Terms and Abbreviations**

A list of terms and abbreviations used in this document are located in the Glossary.

### **1.9 Conventions**

Refer to <u>Appendix B</u> for typographical and naming conventions used in all AutoPilot documentation.

This Page Intentionally Left Blank

## Chapter 2: About zExpert

The zExpert detects, gathers, and then analyzes z/OS, DB2, CICS/TS, and IBM MQ performance data in real-time, on-demand, and then summarizes the collective data into useful facts/metrics. The zExpert also logs data to a database, and provides reports (optional) for analyzing data and troubleshooting system problems. The performance data are obtained by zExpert's data collectors for z/OS components.

## 2.1 zExpert Agent

The zExpert Agent has two processes:

- Collection
  - o z/OS
    - Console
    - System Log (syslog)
    - Batch Activity
    - JES SYSOUT
  - o CICS
  - o DB2
  - IBM MQ
- Publishing
  - Nastel Navigator (Nastel Facts / syslogD format (RFC 5424))
  - XRay (RFC 5424)

This Page Intentionally Left Blank

## **Chapter 3: Installing zExpert Agent**

## 3.1 Transferring Data Sets to z/OS

The XMIT files provided from Nastel Technologies can be uploaded to the z/OS operating system using FTP. If you would like to pre-allocate the datasets on z/OS before using FTP, create the files using the attributes shown in the <u>Table 3-1</u>.

It is not necessary to pre-allocate the target datasets on z/OS if you use the QUOTE SITE command with FTP. Ensure your source and target directories are correct.

For example:

```
ftp <host>
Enter: user <id>
Enter: password <*****>
Enter: password <*****>
Enter: bin
Enter: quote site lrecl=80 recfm=fb blksize=3120 primary=10 blocks
secondary=5 blocks put JCL.XMI
Enter: quote site lrecl=80 recfm=fb blksize=3120 primary=950 blocks
secondary=25 blocks put LOAD.XMI
Enter: quote site lrecl=80 recfm=fb blksize=3120 primary=315 blocks
secondary=87 blocks put SAMP.XMI
```

The required file allocations on the mainframe are listed in the table below.

| Table 3-1. Minimum z/OS File Allocations for Data Sets |       |       |       |         |      |
|--------------------------------------------------------|-------|-------|-------|---------|------|
|                                                        | DSORG | RECFM | LRECL | BLKSIZE | Blks |
| JCL.XMI                                                | PS    | FB    | 80    | 3120    | 10   |
| LOAD.XMI                                               | PS    | FB    | 80    | 3120    | 950  |
| SAMP.XMI                                               | PS    | FB    | 80    | 3120    | 30   |

JCL.XMI represents the name of the file on the mainframe. It could be USERID.JCL.XMI where USERID is your TSO logon ID. The same applies for the other two files: LOAD and SAMP. These files can be allocated using 3.2 in Interactive System Productivity Facility (ISPF) if you use the pre-allocation method. These are temporary files and may be deleted once the installation is successful.

### 3.2 Restoring Files

Once transferred to the mainframe these files must be received into PDS files. The RECEIVE command will extract the files and dynamically create the proper space when used as follows. HLQ represents the high-level qualifier for each dataset. ZXP is the middle-level qualifier. These are the names that are to be substituted in Job Control Language (JCL) streams. The block sizes for the FB files may be changed to conform to site standards. The load library should remain the same as in Table 3-2.

```
Receive indsn(JCL.XMI)
The response to the prompt is: dsn('HLQ.ZXP.JCL')
Receive indsn(LOAD.XMI)
The response to the prompt is: dsn('HLQ.ZXP.LOAD')
Receive indsn(SAMP.XMI)
The response to the prompt is: dsn('HLQ.ZXP.SAMP')
```

The following table shows the dataset attributes that will be created when they are received. The space may vary at different installations.

| Table 3-2. Minimum z/OS File Allocations |       |       |       |         |      |
|------------------------------------------|-------|-------|-------|---------|------|
|                                          | DSORG | RECFM | LRECL | BLKSIZE | BLKS |
| HLQ.ZXP.JCL                              | РО    | FB    | 80    | 8000    | 4    |
| HLQ.ZXP.LOAD                             | РО    | U     | 0     | 27998   | 76   |
| HLQ.ZXP.SAMP                             | РО    | FB    | 320   | 27840   | 6    |

If you are planning to copy the load modules in HLQ.ZXP.LOAD to another runtime dataset, please make sure that the target dataset is a PDS and not a PDSE(LIBRARY).

There are now three installed target libraries:

- HLQ.ZXP.JCL: This library contains JCL for the zExpert Agent started tasks. The library also contains JCL for the JOBs that can be used to configure and verify the installation.
- HLQ.ZXP.LOAD: This library contains the load modules for the zExpert Agent started tasks. It contains the agents used to support data collection within IBM MQ, DB2, and CICS. Also, the modules for the jobs used to verify the installation reside in this library.
- HLQ.ZXP.SAMP: This library contains the sample members to configure the zExpert Agent started tasks. Additionally, this library contains sample members for the specific step installation process. Members are included that contain CICS definitions.

### 3.3 Installing zExpert Agent

Sample member \$INST in ZXP.JCL provides a README snapshot of the steps involved in installing the Nastel zExpert Agent support.

### 3.3.1 Authorized Program Facility Authorization

The Nastel load library HLQ.ZXP.LOAD must be APF (Authorized Program Facility) authorized. Add the following statement(s) to the appropriate PROG member in PARMLIB:

APF ADD DSNAME (HLQ.ZXP.LOAD) VOLUME (volser)

Determine the volumes on which the load libraries above resided on and use these volumes on their respective APF ADD statements shown above.

### 3.3.2 Tailoring JCL

Before submitting the sample JCL, configuration is required. Refer to <u>section 3.3.3</u>, *Configuring Nastel zExpert Agent (NZA)*.

### 3.3.2.1 zExpert Agent JCL

The member NSNZAAG is shown below.

```
// NSNZAAG PROC NZA=++nza++, TRACE=
//*
//*
    Nastel zExpert Agent started task
//*
//*
   ++nza++ - Nastel high level qualifier
//* ++cee++ - Language Environment(LE) high level qualifier
//* ++wmq++ - WebSphere MQ high level qualifier
//* ++dfh++ - CICS TS high level qualifier
//*
//* NZA's Target data Consumer:
//* Square brackets [ ] denote optional parameters
//* [-SysLogD] = Target data consumer is SysLogD (RFC 5424),
//*
                default: AutoPilot M6
//*
//* zExpert Agent's TRACE options:
//* Square brackets [ ] denote optional parameters
//*
//* [-tnza] = Enable zExpert Agent core internal tracing, default: off
//* [-txp] = Enable zExpert Data Manager internal tracing,
//*
               default: off
//* [-tcs]
            = Enable zExpert Console Manager internal tracing,
//*
              default: off
//*
//* ex: TRACE='-tnza -txp'
//*
//*
//* The following PARM options is for TransactionWorks z/OS Probe.
//*
//* PARM options:
//* Square brackets [ ] denote optional parameters
//* [-c<n>[ = Allocate <n> MTF tasks, default: 10
//* [-m<QM*>] = Queue Manager mask, default: *
//* [-l<Listener>]
//*
            = Listener port for control commands, default: 6002
//* [-r<n>] = Reconnect interval in seconds, default: 60
//* [-T<n>] = Number of reading threads per qmgr, default: 1
//* [-D<n>] = Max. message data size to read in KB, default: 4
//* [-B ] = Disable batching of messages
//* [+B<Batch Size>]
//*
        = Enable batching with maximum API exit messages
//*
              per batch under syncpoint, default: 10
//* [-P]
            = Skip publishing of fact messages to TA
//*
              (for testing when TA not available), default: off
//* [-t]
            = Enable internal tracing, default: off.
//* [-tm]
            = Enable message tracing, default: off.
```

#### Chapter 3: Installing zExpert Agent

#### AutoPilot<sup>®</sup> M6 Plug-in for zExpert

```
To trace API exit messages, both -t and -tm must be enab
//*
//* [ -debug] = Enable detail debug, default: off.
//*
//RUN
       EXEC PGM=NSNZAINI, REGION=0M, TIME=1440,
11
        PARM='/&TRACE'
//*
    PARM='/-mCSQ7 -c1 -i &TRACE -SysLogD'
//STEPLIB DD DSN=&NZA..LOAD, DISP=SHR
   DD DSN=++wmq++..SCSQAUTH,DISP=SHR
11
11
       DD DSN=++wmq++..SCSQANLE,DISP=SHR
11
       DD DSN=++wmq++..SCSQLOAD, DISP=SHR
       DD DSN=++dfh++..SDFHEXCI,DISP=SHR
11
11
       DD DSN=++cee++..SCEERUN2, DISP=SHR
//NZACFG DD DSN=&NZA..SAMP, DISP=SHR
//*-----
//* Uncomment the 3 DD statements below to run Nastel's
//* TransactionWorks z/OS Probe (NSOTACON & NSOTI) with NZA
//*-----
//*EDCMTF DD DSN=&NZA..LOAD, DISP=SHR
//*MOSINI DD DSN=&NZA..SAMP(TAMOSINI),DISP=SHR
//*NSQMQPRB DD DSN=&NZA..SAMP(NSQMQPRB), DISP=SHR
//*------
//SYSPRINT DD SYSOUT=*
//NASTID99 DD DUMMY
//SYSOUT DD SYSOUT=*
//SYSERR DD SYSOUT=*
//CEEDUMP DD SYSOUT=*
//CEEMSG DD SYSOUT=*
//CEEOUT DD SYSOUT=*
//CEESNAP DD SYSOUT=*
//CEEDUMP DD SYSOUT=*
```

The NASTID99 Dummy JCL statement is used to prevent any intercepted messages generated from the MQGET calls from getting sent to the API Interceptor. The 99 is used as a unique identifier and is a sample in this JCL. The 99 can be changed to any value that is desired, but it should not be 00.

The SYSTCPD ddname explicitly identifies which TCPIP dataset is used to obtain the parameters defined by the TCPIP stack running when no GLOBALTCPIPDATA statement is configured. This ddname is optional, but is recommended.

### 3.3.3 Configuring Nastel zExpert Agent (NZA)

This section provides the information necessary to configure the Nastel zExpert Agent tasks.

### 3.3.3.1 Message Prefix

Nastel zExpert uses the string "NZA" as the message prefix on the z/OS platform.

### 3.3.3.2 NZA Initialization File (NZAINI00)

The file is read-only and is not modified by the NZA products address space.

#### NZAID=xxxx

The unique identification (4 alphanumeric chars) assigned to each NZA address space.

#### XP=xx/NO

zExpert's Nodes configuration member name suffix (2 alphanumeric characters). The default value is 00. The configuration member XPCONFxx must be located in the PDS pointed by NZACFG DD card.

#### CS=xx/NO

Nastel's z/OS Console Interface configuration member name suffix (2 alphanumeric characters). The default value is 00. The configuration member CSCONFxx must be located in the PDS pointed by NZACFG DD card.

#### TA=xx/NO (optional)

Nastel's TransactionWorks z/OS TACON configuration member name suffix (2 alphanumeric characters). The default value is NO (disable TACON). Use this parameter to run TACON in zExpert's address space. The configuration member TACONFxx must be located in the PDS pointed by NZACFG DD card.

#### TI=xx/NO (optional)

Nastel's TransactionWorks API Interceptor configuration member name suffix (2 alphanumeric characters). The default value is NO (disable API Interceptor). Use this parameter to run API Interceptor in zExpert address space. The configuration member TICONFxx must be located in the PDS pointed by NZACFG DD card.

#### ZXPCOL=xx

zExpert's Data Collectors configuration member name suffix (2 alphanumeric characters). The default value is 00. The configuration member ZXPCOLxx must be located in the PDS pointed by NZACFG DD card.

#### DISCINTV=nnn

zExpert's resource managers discovery interval (in seconds). The default value is 60 seconds.

#### MQPRB=xx (optional)

Nastel's TransactionWorks parsing options member name suffix (2 alphanumeric characters). The default value is 00. The parsing options member MQPRBxx must be located in the PDS pointed by NZACFG DD card.

#### TGTINC=xxx,yy,zzzz

zExpert's resource manager job names include list. z/OS related data such as Real Storage and CPU Time will be collected. All names are generic. If this parameter is omitted, zExpert Data Collector will collect statistics data for all active jobs in the system; the equivalent of specifying "TGTINC=\*".

Following is a sample initialization file:

```
_____
#
#
   Nastel products initialization parameters
#
NZAID=NZA1
                                NZA address space Id
#XP=00
                                NO | xx the suffix of XPCONFxx member
                                NO | xx the suffix of CSCONFxx member
#CS=00
                                NO | xx the suffix of TACONFxx member
#TA=NO
                                NO | xx the suffix of TICONFxx member
#TI=NO
                                The suffix of ZXPCOLxx member
#ZXPCOL=00
#DISCINTV=60
                                Discovery Interval (in seconds)
                                The suffix of MQPRBxx member
#MQPRB=00
#TGTINC=CSQ, DB, CICS
```

### 3.3.3.3 XPCONFxx

The XPCONFxx member of the PDS pointed to by the NZACFG DD defines the communication connections on which the zExpert collectors are to send the data they collect. Multiple connections can be defined, each known as an Expert ID.

#### EXPERT::ID=xxxx

Defines a four-character Expert ID to be associated with the connection information which follows.

#### xxxx::Node=yyyyyyyy

yyyyyyy defines the Node Name or IP address (IPV4) associated with Expert ID xxxx to which collected data will be sent to the consumer. The consumer must be an instance of AutoPilot M6 or SysLogD (RFC 5424) consumer.

#### xxxx::Port=nnnnn

nnnnn defines the Port Number associated with Expert ID xxxx to which collected data will be sent to the consumer.

#### xxxx::Protocol=xxx

xxx defines the protocol to be used when sending data to the connection defined by Expert ID xxxx. Valid values are:

- UDP
- TCP

### 3.3.3.4 CSCONFxx

CSCONFxx member is used to specify Nastel's z/OS Console Interface runtime configuration. The file is read-only and is not modified by NZA or Console Interface.

#### SYSLOG=YES/NO

Specify whether to enable Nastel's syslog listener exit. If YES is specified, the SYSLOG listener exit will intercept all messages sent to z/OS console by the included resource managers (IBM MQ, DB2, CICS/TS). The default value is NO.

#### MSGFILTER=xx/NO

Specify the console messages filter member suffix (2 alphanumeric chars). The default value is NO (No message filtering). Use the message filter member CSMSGFxx to include the messages you wanted to intercept when they are issued. The CSMSGFxx member must be located in the PDS pointed by the NZACFG DD card.

#### EXPERTID=xxxx

Specify zExpert Id where the intercepted messages should be sent. The specified EXPERTID value must match one of the EXPERT ID defined in the XPCONFxx member.

#### MSGTRACE=NO/YES

Enable z/OS SYSLOG messages tracing. The default value is NO. Do not turn on the messages tracing unless it's requested by Nastel customer support. The trace data will be written to the NSMSGHDL sysout file if YES is specified.

#### **CMDTRACE=NO/YES**

Enable zExpert commands tracing. The default value is NO. Do not turn on the commands tracing unless it's requested by Nastel customer support. The trace data will be written to NSCMDHDL sysout file if YES is specified.

#### CMDPORT=nnnnn

The listening port number used by zExpert to receive incoming requests from external client. The default value is 7010.

The following is a sample CSCONF00:

| *              |                                        |
|----------------|----------------------------------------|
| SYSLOG=YES     | NO   YES SYSLOG Messages capture       |
| #MSGFILTER=00  | NO   xx The suffix of CSMSGFxx member  |
| #EXPERTID=EXP1 | XXXX   Expert Id (defined in XPCONFxx) |
| #MSGTRACE=NO   | NO   YES Trace SYSLOG Messages handler |
| #CMDTRACE=NO   | NO   YES Trace Command handler         |
| #CMDPORT=7010  | Command Server's listener port number  |

### 3.3.3.5 ZXPCOLxx

This member is used to configure zExpert's Data Collectors. The ZXPCOL00 member in HLQ.ZXP.SAMP dataset contains the default Data Collector definitions for all resource manager types (IBM MQ, CICS, DB2, ZOS). Specific Data Collector definitions member for each type of resource manager are also available in HLQ.ZXP.SAMP: ZXPCOLMQ, ZXPCOLCI, and ZXPCOLD2.

Each Data Collector definition starts with <req\_ent> tag and ends with </req\_ent> tag.

<req\_cmd> tag contains the Data Collector name. (Refer to <u>Appendix A.5</u> for list of Data Collectors.)

ex: <req\_cmd>getCICStats</req\_cmd>

<req cmd parm> tag contains the data requested.

ex: <req\_cmd\_parm>STORAGE</req\_cmd\_parm>

<req\_resmgr> tag contains the resource manager name where the data will be collected. Generic name is supported. Specify \* to select all resource managers of a same type or specify CICST to select all resource managers with the started task name beginning with CICST.

```
ex: <req_resmgr>CICST</req_resmgr>
```

<req\_resmgr\_type> tag contains the resource manager type. Valid resource manager type is IBM MQ, CICS, DB2, ZOS, JES.

```
ex:<req resmgr type>CICS</req resmgr type>
```

<req\_expert\_id> tag contains the EXPERT ID where the collected data will be sent. The specified value should match one of the EXPERT ID defined in XPCONFxx member.

```
ex: <req_expert_id>EXP1</req_expert_id>
```

<req\_intval> tag contains the data collection interval (hh:mm:ss). The default value is 1 minute.

```
ex:<req intval>00:01:00</req intval>
```

<req\_trace> tag contains the data collector debug trace option. Valid debug trace option is ON or OFF. The default value is OFF.

ex:<req trace>OFF</req trace>

#### **JES2 Spool File Log Collection**

Collects various spool files from the JES Spool. Code samples are presented below. Please note that <req\_resmgr> is always specified as JES2 and <req\_resmgr\_type> is always specified as JES. <req\_intval> represents the EOD Retry.

• *sysid*.syslog.system identifies the MVS syslog to zExpert. Modify the *sysid* variable to match the sysid of the system whose syslog you wish to collect.

```
<req_ent>
<req_cmd>getJESSpool</req_cmd>
<req_cmd_parm>sysid.Syslog</req_cmd_parm>
<req_resmgr>JES2</req_resmgr>
<req_resmgr_type>JES</req_resmgr_type>
<req_expert_id>EXP1</req_expert_id>
<req_intval>00:00:15</req_intval>
<req_trace>OFF</req_trace>
</req_ent>
```

• *jobname.ddname* represents a particular SYSOUT generated by a particular job to be collected. *jobname* represents the job and *ddname* represents the specific sysout.

```
<req_ent>
<req_cmd>getJESSpool</req_cmd>
<req_cmd_parm>jobname.ddname</req_cmd_parm>
<req_resmgr>JES2</req_resmgr>
<req_resmgr_type>JES</req_resmgr_type>
<req_expert_id>EXP1</req_expert_id>
<req_intval>00:00:15</req_intval>
<req_trace>OFF</req_trace>
</req_ent>
```

The following is a sample ZXPCOLCI:

```
<req ent>
<
    req cmd>getCICStats</req cmd>
<req cmd parm>STORAGE</req cmd parm>
<req resmgr>*</req resmgr>
<req resmgr type>CICS</req resmgr type>
<req expert id>EXP1</req expert id>
<req intval>00:01:00</req intval>
<req trace>OFF</req trace>
</req ent>
<req ent>
<req cmd>getCICStats</req cmd>
<req cmd parm>MQCONN</req cmd parm>
<req resmgr>*</req resmgr>
<req_resmgr_type>CICS</req_resmgr_type>
<req_expert_id>EXP1</req_expert id>
<reg intval>00:01:00</reg intval>
<reg trace>OFF</reg trace>
</req ent>
<req ent>
<req cmd>getCICStats</req cmd>
<req cmd parm>DB2CONN</req cmd parm>
<req resmgr>*</req resmgr>
<req resmgr type>CICS</req resmgr type>
<req expert id>EXP1</req expert id>
<req intval>00:01:00</req intval>
<req trace>OFF</req trace>
</req ent>
```

### 3.3.3.6 CSMSGFxx

This member is used to configure zExpert's Console Message filters. The CSMSGF00 member in HLQ.ZXP.SAMP dataset contains the default Console Message filters definitions for all resource manager types (IBM MQ, CICS, DB2, ZOS).

#### MSGINC=xxxx,zzzzzzzz

Contains the list of message ids to be intercepted and sent to zExpert Node. All entries are treated as being generic for compare purposes. A maximum of 8 characters can be specified. Repeat MSGINC parameter to add more message IDs.

ex: MSGINC=DFH,CSQX213E,CSQX599E

MSGINC=DSN

15

### 3.3.4 Running Multiple NZAs

More than one NZA may run on the same z/OS operating system. Each NZA is identified with a unique NZAID. Use NZAINIxx member to configure your NZA regions.

### 3.3.5 External Security Definitions

Verify that your security definitions for RACF or OEM software vendor allow the following access:

- The NZA tasks must be able to execute from the load libraries using STEPLIB or from the link list.
- The NZA tasks require read access to the dataset pointed by NZACFG DD card.

## Chapter 4: Installing CICS Data Collector

### 4.1 CICS Definitions

The following definitions are required for the CICS installation.

You may use the CEDA transaction (RDO) or the DFHCSDUP utility to create a NASTEL group to contain the following CICS definitions. You may name the group to your own naming standards.

DEFINE TRANS(NSMI) PROGRAM(DFHMIRS) TASKDATAKEY(CICS) TASKDATALOC(ANY) GROUP(*nastel\_group*)

DEFINE PROG(NSTEXCI) DATALOCATION(ANY) EXECKEY(CICS) GROUP(*nastel\_group*) CONCURRENCY(THREADSAFE)

ADD GROUP(nastel\_group) LIST(cics\_list)

Install the group into your CICS LIST. You may use the sample member NASTDEFS in ZXP.SAMP provided to install the Nastel CICS definitions.

zExpert for CICS also requires IRCSTRT=YES and IRC=YES to be specified in the CICS System Initialization Table (SIT) or equivalent. A copy of the CICS supplied DFH\$EXCI Group also needs to be added to your active CICS List and then installed (See the CEDA Transaction). The default values as supplied by IBM are sufficient. We are using the External CICS Interface (EXCI) to link to the CICS server program NSTEXCI via the CICS Connection Netname BATCHCLI. See CICS TS for z/OS: Using EXCI, <u>Chapter 3 - Configuring EXCI</u>, <u>Setting up EXCI</u> for static routing, for further details.

## 4.2 CICS Security

The target CICS server region performs link security checking against requests from our zExpert client program.

These security checks cover transaction attach security (when attaching the mirror transaction), and resource and command security checking within our server application program NSTEXCI. The link user ID that CICS uses for these security checks will be NZA's user ID.

To ensure these link security checks do not cause security failures, you must ensure that NZA user ID is authorized to the following resource profiles, as appropriate:

- The profile for the mirror transaction, either CSMI for the default, or the mirror transaction specified on the *transid* parameter NSMI. This is required for transaction attach security checking.
- The profiles for all the resources accessed by the CICS server application program files, queues (transient data and temporary storage), programs, and so on. This is required for resource security checking.
- The CICS command profiles for the SPI commands issued by the CICS server application program INQUIRE, SET, DISCARD, and so on. This is required for command security checking.

## 4.3 Verifying CICS Installation

To verify CICS installation of NSMI transaction and program NSTEXEC, submit member NSMIIVP from ZXP.JCL. Member NSMIIVP does require JCL updates to conform to your installation site requirements.

Tailor the member NSMIIVP in the JCL library.

```
//NSMIIPV JOBCARD,USER=UserID
//*------
//* Installation Verification Program (IVP) for CICS Transaction NSMI
//* and Program NSTEXCI
//*
//* ++nza++ - Nastel high level qualifier
   ++dfh++ - CICS TS high level qualifier
//*
//*
//*
//* The following JCL PARM options are for NSMIIVP.
//*
//* PARM options:
//* PARM 1 = Target CICS system, required
//*
          Ex: CICSTS41
//*
//* Notes: Please supply USER=xxxxxxx on the JOBCARD where
//*
        xxxxxxxx represents the UserID assigned to NSNZA address
//*
         space. This UserID will need to pass your CICS Link
//*
         Security requirements. Please consult your CICS Security
//*
        Representative. CICS Transaction NSMI and program NSTEXCI
//*
         issue SPI commands such as INQUIRE and so on.
//*
//*------
//NSMIIVP EXEC PGM=NSMIIVP, REGION=0M,
11
    PARM='parm-1'
//STEPLIB DD DSN=++nza++..LOAD, DISP=SHR
11
        DD DSN=++dfh++.SDFHEXCI,DISP=SHR
//SYSPRINT DD SYSOUT=*
//SYSOUT DD SYSOUT=*
/*
```

Ensure a valid JOB card is available at the beginning of the JCL stream.

++nza++ represents the high and middle level qualifier nodes assigned to Nastel product LOAD library by your installation representative. ++dfh++ represents the high and middle level qualifier nodes that make up your CICS SDFHEXCI library containing External CICS Interface support. Expect the following SYSPRINT output, where xxxxxxx represents the CICS region name:

Expect the following WTO messages on your console. In the following example 0000167 represents the TASK number of NSMI Transaction.

+NSTEXCI - NSMI 0000167 ENTRY +NSTEXCI - NSMI 0000167 COMMAREA BUFFER SIZE 00007EF4 +NSTEXCI - NSMI 0000167 PROCESS CTYPE 0001 +NSTEXCI - NSMI 0000167 COLLECT STATISTICS +NSTEXCI - NSMI 0000167 FUNCTION TRANSACTIO FOUND +NSTEXCI - NSMI 0000167 STID 000A STILEN 0048 WILL BE COPIED +NSTEXCI - NSMI 0000167 RETURN TO EXCI CLIENT This Page Intentionally Left Blank

## Chapter 5: Installing zExpert Plug-in

## 5.1 AutoPilot M6 Install

AutoPilot M6 is a prerequisite for installing zExpert Plug-in. Before installing the zExpert Plugin, you must first install AutoPilot M6 on your Windows or UNIX machine. The AutoPilot M6 component consists of three processes:

- Domain Server
- CEP Server
- Web Console Services.

For detailed installation information, refer to the AutoPilot M6 Installation Guide.

AutoPilot M6 can forward facts received from a zExpert Agent to a SyslogD (RFC 5424) consumer. Highlight the zExpert Policy Manager, right click and select Properties, then choose the Streaming Tab. Enter the network location of the server under Location and select the Stream Facts check box. (The TNT4J Streaming Framework is required.) Alternatively, the zExpert Agent can stream facts directly to a SysLogD consumer by including the "-SysLogD" keyword in the PARM= value passed via the JCL, and setting the NODE and PORT values to point to a SysLogD Consumer.

### 5.2 zExpert Plug-in Install

Download zExpert Plug-in package file from Nastel Technologies Resource Center.

To install the Package Files:

- 1. Stop all AutoPilot M6 services via *Windows Services* by accessing *Services* through the Windows Control Panel/Administrative Tools/Services. Stop all three services by highlighting each one, right clicking on it, and then selecting *Stop*.
- 2. Go to the DOS prompt and navigate to your AutoPilot M6\bin directory. For example: C:\nastel\autopilotm6\bin
- 3. Start the package manager with the command PKGMAN -GUI to display the following screen.

| nstalled packages:<br>Package | Version   | Time                | Vendor                    | Description       | Install      |
|-------------------------------|-----------|---------------------|---------------------------|-------------------|--------------|
| AutoPilot M6                  | 6.0       | 2012-05-23 14:43:34 | Nastel                    | AutoPilot M6      | Install From |
| JRE                           | 1.6.0_16  | 2012-04-05 15:15:56 | Sun Microsystems Inc.     | JRE               | Instance     |
| JRE                           | 1.5.0_06  | 2010-11-03 17:56:43 | Sun Microsystems Inc.     | JRE               | Verify       |
| AIM-Plugin                    | 6.0.20    | 2010-04-07 09:42:29 | Nastel                    | AIM-Plugin        |              |
| 5erviceUpdate                 | 6.0.16    | 2012-03-02 16:53:58 | Nastel                    | ServiceUpdate     | Repair       |
| TWORKS-TA                     | 6.0.19.12 | 2012-04-05 14:33:19 | Nastel Technologies, Inc. | TWORKS-TA         | Uninstall    |
| WMQI-Plugin                   | 6.0.0     | 2011-01-11 14:04:42 | Nastel                    | WMQI-Plugin       | Ormiocom     |
| WMQ-Plugin                    | 6.0.19    | 2011-06-24 13:56:01 | Nastel                    | WMQ-Plugin        | Libraries    |
| WMQ-Resource-Pack             | 6.0.5     | 2011-06-24 14:11:50 | Nastel                    | WMQ-Resource-Pack | About        |
|                               |           |                     |                           |                   | Exit         |

Figure 5-1. Installing zExpert Plug-in

- 4. Click **Install** and select the zExpert's *pkg* file from the location you saved them.
- 5. Restart all AutoPilot M6 services via *Windows Services* by accessing *Services* through the Windows Control Panel/Administrative Tools/Services. Start all three services by highlighting each one, right clicking them, and then selecting *Start*.

### 5.3 zExpert Process Wrapper Configuration

To configure zExpert's Process Wrapper:

- 1. Log on into AutoPilot M6 Enterprise Manager.
- 2. Select the **Deployment Tool** icon at top left of screen.
- 3. Click your *Group Name*, and then **ZOS**. Your z/OS default experts will be displayed.

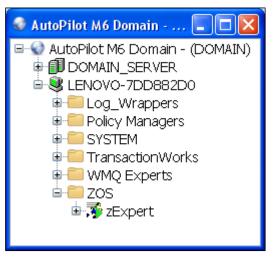

Figure 5-2. Configure zExpert Process Wrapper

4. Right-click **zExpert** expert and select *Properties*.

| 🖗 zExpert Properties                    |                         |          |              |             |           |         |
|-----------------------------------------|-------------------------|----------|--------------|-------------|-----------|---------|
|                                         | Restart-Recovery        | Security | TCP Options  | UDP Options | WebSphere |         |
| General About                           | Dependencies            |          | Fact Options | JDBC (      | Options   | Logging |
| Brief description:                      | z/OS Expert Process wra | pper     |              |             |           |         |
| Clear Empty Facts (resource intensive): |                         |          |              |             |           |         |
| Context:                                | ZOS                     |          |              |             |           |         |
| Custom stop procedure:                  | none                    |          |              |             |           |         |
| Name:                                   | zExpert                 |          |              |             |           |         |
| Publish facts:                          |                         |          |              |             |           |         |
| Publish Session Metrics:                |                         |          |              |             |           |         |
| Replay mode:                            |                         |          |              |             |           |         |
| Run application:                        |                         |          |              |             |           |         |
| Startup arguments:                      |                         |          |              |             |           |         |
|                                         |                         |          |              |             |           |         |
|                                         |                         |          |              |             |           |         |
|                                         |                         |          |              |             |           |         |
|                                         |                         |          |              |             |           |         |
|                                         |                         |          |              |             |           |         |
|                                         |                         |          |              | Apply       | Help      | Close   |

Figure 5-3. zExpert Properties – General

- 5. Manually change zExpert Process Wrapper's properties to adapt to your environment.
- 6. Click **Apply** to save your changes.

- 7. To view your default Business Views:
  - a. Expand the **Policy Managers** folder under Group Name.
  - b. Expand Workgroup Policy Manager.
  - c. Expand Policies. zExpert's default Business views are:

zOS\_CICS\_Policy zOS\_DB2\_Policy zOS\_WMQ\_Policy.

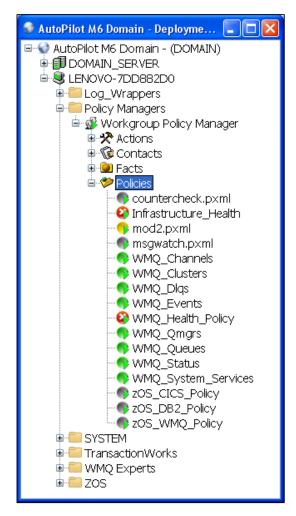

Figure 5-4. zExpert Business Views

This Page Intentionally Left Blank

## **Chapter 6: Diagnostic Messages**

Diagnostic messages are produced by all of the subtasks in the transaction monitor. The messages are written to JESMSGLG using the following format:

(originating task) (message number) (message text)

If the messages are written to a SYSOUT file, they have the following format:

(date) (time) (originating task) (message number) (message text)

The originating task can be, for example, MAIN or XMIT0001.

The message number has the following format:

```
(message prefix) (message number) (message type)
```

The message prefix default is NZA. It can be changed by coding a PARM= parameter in the EXEC card of the Started Task (STC) Job Control Language (JCL). Choose from one to four characters. Message numbers are four digits and begin at 1000. The message types are:

- I Information
- W Warning
- **E** Error
- S Severe
- $\mathbf{T}$  Trace

The messages are shown as they would appear in a SYSOUT file without the date and time fields but with the default message prefix.

All numeric values in the diagnostic messages are in hexadecimal unless otherwise specified.

| NOTES: | <ol> <li>When error messages are received, refer to IBM's manual SA22-7609 for error codes and further<br/>instructions. If you are unable to resolve the error using the prescribed instructions in the IBM<br/>documentation, contact Nastel Support for further assistance.</li> </ol> |
|--------|----------------------------------------------------------------------------------------------------|
|        | <ol> <li>If you contact Nastel Support, ensure you have all the required information about your<br/>configuration and environment available.</li> </ol>                                                                                                    |

#### zExpert Agent Messages (1500-1999)

NZA1501E zExpert Agent Anchor allocate failed.

**Explanation**: The main task was unable to allocate the required storage. This message occurs when zExpert Agent allocating his anchor block during initialization.

System Action: zExpert Agent comes down.

**Operator Response:** Restart zExpert Agent with a bigger region size. If the problem can't be fixed on-site, contact Nastel support and supply them with this error message.

NZA1502E NameToken(NSNZATOKENxxxx) create failed rc(nnnn).

**Explanation**: The main task was unable to create the required NameToken. This message occurs when zExpert Agent creating his NameToken during initialization.

Where: xxxx is the ASID of zExpert Agent region and nnnn is Create NameToken return code.

System Action: zExpert Agent comes down.

**Operator Response:** Contact Nastel support and supply them with this error message.

NZA1503E Fatal error while initializing XXXX subtask, ATTACH RC(nnnn).

**Explanation**: The main task was unable to attach the required subtask. This message occurs when zExpert Agent attach his subtasks during initialization.

Where: XXXX is the subtask name and nnnn is ATTACH return code.

System Action: zExpert Agent comes down.

**Operator Response:** Contact Nastel support and supply them with this error message.

NZA1505E CS Agent Anchor allocate failed.

**Explanation**: The Console Manager subtask was unable to allocate the required storage. This message occurs when zExpert's Console Manager allocating his anchor block during initialization.

System Action: zExpert Agent comes down.

**Operator Response:** Restart zExpert Agent with a bigger region size. If the problem can't be fixed on-site, contact Nastel support and supply them with this error message.

NZA1508E SYSLOG messages interception failed. RC(nnnn)

**Explanation**: The Console Manager subtask was unable to activate his SYSLOG exit. This message occurs when zExpert's Console Manager activating his SYSLOG exit during initialization.

System Action: zExpert SYSLOG messages interception is disabled.

**Operator Response:** Contact Nastel support and supply them with this error message.

NZA1520E XXXX subtask ATTACH failed, rc(nnnn).

**Explanation**: The main task was unable to attach the required subtask. This message occurs when zExpert Agent attach his subtasks during initialization.

Where: XXXX is the subtask name and nnnn is ATTACH return code.

System Action: zExpert Agent comes down.

**Operator Response:** Contact Nastel support and supply them with this error message

## **Chapter 7: Performance Metrics**

The zExpert collects performance metrics to create business views that monitor specific situations:

- IBM MQ (section 7.1)
- DB2 (section 7.2)
- CICS (section 7.3)
- z/OS <u>(section 7.4)</u>

### 7.1 IBM MQ

You can use z/OS IBM MQ performance metrics collected by zExpert agent to create business views that monitor specific situations in your z/OS IBM MQ environment. zExpert agent provided the following performance metrics for z/OS IBM MQ:

- IBM MQ Buffer Manager Performance Statistics (section 7.1.1)
- IBM MQ Coupling Facility Manager Performance Statistics (section 7.1.2)
- IBM MQ DB2 Manager Performance Statistics (section 7.1.3)
- IBM MQ Data Manager Statistics (section 7.1.4)
- IBM MQ Log Manager Statistics (section 7.1.5)
- IBM MQ Lock Manager Statistics (section 7.1.6)
- IBM MQ Message Manager Statistics (section 7.1.7)
- IBM MQ Storage Manager Statistics (section 7.1.8)
- IBM MQ Topic Manager Statistics (section 7.1.9)
- IBM MQ Page Sets Statistics (section 7.1.10)

### 7.1.1 MQ Buffer Manager Statistics

Buffer Manager manages the buffer pools in virtual storage, the writing of pages to page sets as the buffer pools become full, and the reading of pages from page sets. Buffer Manager's performance metrics can be used to detect problems within buffer pools. For example, you can create a business view to monitor buffer pool usage and issues a critical alert when low buffer availability is detected within a pool. Buffer Manager's performance metrics are listed in Table 7-1 and out-of-the-box business views are listed in Table 7-2.

| Table 7-1. Buffer Management Performance Metrics |                                                    |                            |  |
|--------------------------------------------------|----------------------------------------------------|----------------------------|--|
| Metric Name                                      | Description                                        | Origin                     |  |
| ALLOCATEDBUFFERS                                 | Allocated buffers in pool                          | qpstnbuf                   |  |
| AVAILABLEBUFFERS                                 | Available buffers in pool                          | qpstcbs                    |  |
| PCTAVAILABLEBUFFERS                              | Percent available buffers in pool                  | 100*(qpstcbs/qpstn<br>buf) |  |
| LOWESTAVAILABLEBUFFERS                           | Lowest number of available buffers                 | qpstcbsl                   |  |
| NOBUFFERS                                        | Number of times suspended for no available buffers | qpstsos                    |  |
| DASDREAD                                         | Number of DASD reads                               | qpstrio                    |  |
| DASDREADSEC                                      | Number of DASD reads per second                    | qpstrio/300                |  |
| DASDWRITE                                        | Number of DASD writes                              | qpstwio                    |  |
| DASDWRITESEC                                     | Number of DASD writes per second                   | qpstwio/300                |  |
| SYNCHWRITES                                      | Number of synchronous writes                       | qpstimw                    |  |

ZEXPERT 100.003.1

| Metric Name          | Description                                            | Origin   |
|----------------------|--------------------------------------------------------|----------|
| ASYNCHWRITES         | Number of times deferred write threshold is reached    | qpstdwt  |
| SYNCHWRITESTHRESHOLD | Number of times synchronous write threshold is reached | qpstdmc  |
| GETPOLDREQUESTS      | Number of GETP (old) requests                          | qpstgetp |
| GETPNEWREQUESTS      | Number of GETP (new) requests                          | qpstgetn |
| BUFFERSTEALS         | Number of buffer steals                                | qpststl  |

| Table 7-2. Buffer Management Out-of-the-box Business Views |                                                                                                    |                     |  |
|------------------------------------------------------------|----------------------------------------------------------------------------------------------------|---------------------|--|
| Business View Name                                         | Description                                                                                                    | Metric(s) Used      |  |
| BP No Buffers Available Monitor                            | Monitor the number of times the Queue<br>Manager is suspended for no available<br>buffers (QPSTSOS).                                                                            | NOBUFFERS           |  |
| BP Read In From Disk Monitor                               | Monitors the number of pages read in<br>from disk (QPSTRIO). The value should<br>be zero for buffer pools for short lived<br>messages.                                          | DASDREAD            |  |
| BP Written Immed To Disk<br>Monitor                        | Monitors the number of pages written<br>immediately to disk (QPSTIMW). The<br>value should be close to zero per hour.                                                           | SYNCHWRITES         |  |
| BP Buffers Availability Monitor                            | Monitor percent available buffers<br>(QPSTCBS*100/QPSTNBUF) and issues<br>a warning (15% & >5%) or critical (5%)<br>alert when detect low buffer availability<br>within a pool. | PCTAVAILABLEBUFFERS |  |

### 7.1.2 IBM MQ Coupling Facility Manager Performance Statistics

Coupling Facility Manager manages the interface with the Coupling Facility on z/OS. Coupling Facility's performance metrics can be used to detect problems in Coupling Facility application structures and QSG administration structure. For example, you can create a business view to monitor the number of structure full and issues a critical alert when the number is high. Coupling Facility Manager's performance metrics are listed in Table 7-3 and out-of-the-box business views are listed in Table 7-4.

| Table 7-3. Coupling Facility Manager Performance Metrics |                                     |                          |  |
|----------------------------------------------------------|-------------------------------------|--------------------------|--|
| Metric Name                                              | Description                         | Origin                   |  |
| STRUCTNUMBER                                             | Structure number                    | qeststrn                 |  |
| STRUCTFULLS                                              | Number of structure fulls           | qestsful                 |  |
| SINGLEREQS                                               | Number of Single Requests (IXLLSTE) | qestcsec                 |  |
| SINGLEREQAVGTIME                                         | Avg Single Requests Time            | (qestsstc/4096)/qestcsec |  |
| SINGLEREQRETRIES                                         | Number of Single request retries    | qestrsec                 |  |
| MULTIREQS                                                | Number Multiple requests (IXLLSTM)  | qestcmec                 |  |
| MULTIREQAVGTIME                                          | Avg Multiple Requests Time          | (qestmstc/4096)/qestcmec |  |
| MULTIREQRETRIES                                          | Number of Multiple request retries  | qestrmec                 |  |

Chapter 7: Performance Metrics

AutoPilot<sup>®</sup> M6 Plug-in for zExpert

| -               |                               |          |
|-----------------|-------------------------------|----------|
| MAXUSEDENTRIES  | Max number of Entries in use  | qestmnus |
| MAXUSEDELEMENTS | Max number of Elements in use | Qestmlus |

| Business View Name             | Description                                                                                                    | Metric(s) Used   |
|--------------------------------|----------------------------------------------------------------------------------------------------|------------------|
| CF Structure Fulls Monitor     | Monitor the number of structure fulls<br>(QESTSFUL). If this number is greater<br>than zero you need to determine if this is<br>due to a transient problem or due to an<br>increasing trend. You may want to<br>increase the size of the structure. If this<br>value is non zero, you will have got Z/OS<br>console messages indicating capacity<br>problems with the structure which you<br>should act on. | STRUCTFULLS      |
| CF Max Used Entries Monitor    | Monitors the max number of entries in use<br>(QESTMNUS) and issues an alert if there<br>is an upward trend and it is reaching the<br>structure maximum entries.                                                                                                    | MAXUSEDENTRIES   |
| CF Max Used Elements Monitor   | Monitors the max number of elements in<br>use (QESTMLUS) and issues an alert if<br>there is an upward trend and it is reaching<br>the structure maximum elements.                                                                                                    | MAXUSEDELEMENTS  |
| CF Single Reqs RspTime Monitor | Monitor the average response time for<br>single requests<br>(QESTSSTC/QESTCSEC).                                                                                                    | SINGLEREQAVGTIME |
| CF Multi Reqs RspTime Monitor  | Monitor the average response time for<br>multiple requests<br>(QESTMSTC/QESTCMEC).                                                                                                    | MULTIREQAVGTIME  |

### 7.1.3 IBM MQ DB2 Manager Performance Statistics

DB2 Manager manages the interface with the DB2 database that is used as the shared repository for Queue Sharing Group (QSG). DB2 Manager's performance metrics can be used to detect QSG's connection problems to the DB2 subsystem and monitor its SQL activities. For example, you can create a business view to monitor the Queue Manager connection to the DB2 subsystem and issues a critical alert if the connection fails. DB Manager's performance metrics are listed in Table 7-5.

| Table 7-5. DB Manager Performance Metrics |                               |                  |  |
|-------------------------------------------|-------------------------------|------------------|--|
| Metric Name                               | Description                   | Origin           |  |
| SERVERTASKS                               | Number of server tasks        | numtask          |  |
| ACTIVETASKS                               | Number of active server tasks | acttask          |  |
| CONNECTS                                  | Number of Connect requests    | connent          |  |
| DISCONNECTS                               | Number of Disconnect requests | discent          |  |
| MAXREQQUEUED                              | Max request queue depth       | dhigmax          |  |
| TASKABENDS                                | Number of DB2SRV task abends  | abndcnt          |  |
| REQUEUES                                  | Number of request requeues    | requent          |  |
| DEADLOCKS                                 | Number of deadlock timeouts   | deadcnt          |  |
| READS_REQUESTS                            | Number of Read requests       | readcnt          |  |
| READS_AVGTIME                             | Avg Reads Time                | readtcuw/readcnt |  |
| READS_MAXTIME                             | Max Reads Time                | readtmxw         |  |
| READS_AVGDB2TIME                          | Avg in DB2 Reads Time         | readscuw/readcnt |  |
| READS_MAXDB2TIME                          | Max in DB2 Reads Time         | readsmxw         |  |
| WRITES_REQUESTS                           | Number of Write requests      | writcnt          |  |
| WRITES_AVGTIME                            | Avg Writes Time               | writtcuw/writcnt |  |
| WRITES_MAXTIME                            | Max Writes Time               | writtmxw         |  |
| WRITES_AVGDB2TIME                         | Avg in DB2 Writes Time        | writscuw/writcnt |  |
| WRITES_MAXDB2TIME                         | Max in DB2 Writes Time        | writsmxw         |  |
| LISTS_REQUESTS                            | Number of List requests       | listcnt          |  |
| LISTS_AVGTIME                             | Avg Lists Time                | listtcuw/listcnt |  |
| LISTS_MAXTIME                             | Max Lists Time                | listtmxw         |  |
| LISTS_AVGDB2TIME                          | Avg in DB2 Lists Time         | listscuw/listcnt |  |
| LISTS_MAXDB2TIME                          | Max in DB2 Lists Time         | listsmxw         |  |
| UPDATES_REQUESTS                          | Number of Update requests     | updtcnt          |  |
| UPDATES_AVGTIME                           | Avg Updates Time              | updttcuw/updtcnt |  |
| UPDATES_MAXTIME                           | Max Updates Time              | updttmxw         |  |
| UPDATES_AVGDB2TIME                        | Avg in DB2 Updates Time       | updtscuw/updtcnt |  |
| UPDATES_MAXDB2TIME                        | Max in DB2 Updates Time       | updtsmxw         |  |
| DELETES_REQUESTS                          | Number of Delete requests     | delecnt          |  |
| DELETES_AVGTIME                           | Avg Deletes Time              | deletcuw/delecnt |  |
| DELETES_MAXTIME                           | Max Deletes Time              | deletmxw         |  |
| DELETES_AVGDB2TIME                        | Avg in DB2 Deletes Time       | delescuw/delecnt |  |

© 2018–2022 Nastel Technologies, Inc.

| Metric Name           | Description                   | Origin          |
|-----------------------|-------------------------------|-----------------|
| DELETES_MAXDB2TIME    | Max in DB2 Deletes Time       | delesmxw        |
| SCSMAXROWS            | SCS Max Rows                  | scsmaxr         |
| SCSBUFSMALL           | SCS Buffer Small              | scsbfts         |
| SCSSELECTS_REQUESTS   | Number of SCS Select requests | scssel          |
| SCSSELECTS_AVGTIME    | Avg SCS Selects Time          | scsstcuw/scssel |
| SCSSELECTS_MAXTIME    | Max SCS Selects Time          | scsstmxw        |
| SCSSELECTS_AVGDB2TIME | Avg in DB2 SCS Selects Time   | scssscuw/scssel |
| SCSSELECTS_MAXDB2TIME | Max in DB2 SCS Selects Time   | scsssmxw        |
| SCSINSERTS_REQUESTS   | Number of SCS Insert requests | scsins          |
| SCSINSERTS_AVGTIME    | Avg SCS Insert Time           | scsitcuw/scsins |
| SCSINSERTS_MAXTIME    | Max SCS Insert Time           | scsitmxw        |
| SCSINSERTS_AVGDB2TIME | Avg in DB2 SCS Insert Time    | scsiscuw/scsins |
| SCSINSERTS_MAXDB2TIME | Max in DB2 SCS Insert Time    | scsismxw        |
| SCSUPDATES_REQUESTS   | Number of SCS Update requests | scsupd          |
| SCSUPDATES_AVGTIME    | Avg SCS Update Time           | scsutcuw/scsupd |
| SCSUPDATES_MAXTIME    | Max SCS Update Time           | scsutmxw        |
| SCSUPDATES_AVGDB2TIME | Avg in DB2 SCS Update Time    | scsuscuw/scsupd |
| SCSUPDATES_MAXDB2TIME | Max in DB2 SCS Update Time    | scsusmxw        |
| SCSDELETES_REQUESTS   | Number of SCS Delete requests | scsdel          |
| SCSDELETES_AVGTIME    | Avg SCS Deletes Time          | scsdtcuw/scsdel |
| SCSDELETES_MAXTIME    | Max SCS Deletes Time          | scsdtmxw        |
| SCSDELETES_AVGDB2TIME | Avg in DB2 SCS Deletes Time   | scsdscuw/scsdel |
| SCSDELETES_MAXDB2TIME | Max in DB2 SCS Deletes Time   | scsdsmxw        |
| SSKSELECTS_REQUESTS   | Number of SSK Select requests | ssksel          |
| SSKSELECTS_AVGTIME    | Avg SSK Selects Time          | sskstcuw/ssksel |
| SSKSELECTS_MAXTIME    | Max SSK Selects Time          | sskstmxw        |
| SSKSELECTS_AVGDB2TIME | Avg in DB2 SSK Selects Time   | ssksscuw/ssksel |
| SSKSELECTS_MAXDB2TIME | Max in DB2 SSK Selects Time   | sskssmxw        |
| SSKINSERTS_REQUESTS   | Number of SSK Insert requests | sskins          |
| SSKINSERTS_AVGTIME    | Avg SSK Insert Time           | sskitcuw/sskins |
| SSKINSERTS_MAXTIME    | Max SSK Insert Time           | sskitmxw        |
| SSKINSERTS_AVGDB2TIME | Avg in DB2 SSK Insert Time    | sskiscuw/sskins |
| SSKINSERTS_MAXDB2TIME | Max in DB2 SSK Insert Time    | sskismxw        |
| SSKDELETES_REQUESTS   | Number of SSK Delete requests | sskdel          |
| SSKDELETES_AVGTIME    | Avg SSK Deletes Time          | sskdtcuw/sskdel |
| SSKDELETES_MAXTIME    | Max SSK Deletes Time          | sskdtmxw        |
| SSKDELETES_AVGDB2TIME | Avg in DB2 SSK Deletes Time   | sskdscuw/sskdel |
| SSKDELETES_MAXDB2TIME | Max in DB2 SSK Deletes Time   | sskdsmxw        |

## 7.1.4 IBM MQ Data Manager Statistics

Data Manager manages the links between messages and queues. It calls the buffer manager to process pages with messages on them. Data Manager's performance metrics can be used to detect Buffer Pool allocation problem. For example, you can create a business view to monitor the number of Get requests that get messages off the disk and issues a critical alert if the value is high. Data Manager's performance metrics are listed in Table 7-6 and out-of-the-box business views are listed in Table 7-7.

| Table 7-6. Data Manager Performance Metrics |                                                  |          |
|---------------------------------------------|--------------------------------------------------|----------|
| Metric Name                                 | Description                                      | Origin   |
| MSGGETS                                     | Number of Message Get requests                   | qistmget |
| MSGPUTS                                     | Number of Message Put requests                   | qistmput |
| READAHEADSIO                                | Number of Read aheads doing I/O                  | qistraio |
| READAHEADSBP                                | Number of Read aheads from Buffer Pool           | qistrabp |
| GETMSGDISK                                  | Number of Gets that got message from disk        | qistgetd |
| GETMSGBP                                    | Number of Gets that got message from Buffer Pool | qistgetb |

| Table 7-7. Data Manager Out-of-the-box Business Views |                                                              |                |
|-------------------------------------------------------|--------------------------------------------------------------|----------------|
| Business View Name                                    | Description                                                  | Metric(s) Used |
| Get Msg from Disk Monitor                             | Monitor the number of Gets that got msg off disk (QISTGETD). | QISTGETD       |

#### 7.1.5 IBM MQ Log Manager Statistics

Log Manager manages the writing of log records, which are critical for maintaining the integrity of the system if there is a back out request or for system recovery. Log Manager's performance metrics can be used to detect logging suspended situations, log-read problems and monitor the buffer pool usage. For example, you can create a business view to monitor the number of logging suspended and issues a critical alert when the number is high. Log Manager's performance metrics are listed in Table 7-8 and out-of-the-box business views are listed in Table 7-9.

| Table 7-8. Log Manager Performance Metrics |                                                                              |          |
|--------------------------------------------|------------------------------------------------------------------------------|----------|
| Metric Name                                | Description                                                                  | Origin   |
| BUFFERWAITS                                | Number of Buffer waits                                                       | qjstwtb  |
| BUFFERPAGEIN                               | Number of times a log-write buffer had to be paged-in                        | qjstbpag |
| STORAGEREADS                               | LOG reads from output buffer                                                 | qjstrbuf |
| ACTIVEREADS                                | LOG reads from active log                                                    | qjstract |
| ARCHIVEREADS                               | LOG reads from archive log                                                   | qjstrarh |
| READDELAYED                                | Number of read accesses delayed due to unavailable resource                  | qjstwur  |
| LOGGINGSUSPENDED                           | Number of times a log request resulted in a SUSPEND for a log write to occur | qjstlsus |
| WRITENOWAIT                                | Write request count, No Wait                                                 | qjstwrnw |
| LOGPAGESUSED                               | Total number of log write I/O requests                                       | qjstlogw |
| CALLSLOGGINGTASK                           | Count of buffer writer calls                                                 | qjstbfwr |
| TAPEVOLCONTENTIONS                         | Number of read accesses delayed due to tape volume contention                | qjsttvc  |

**Chapter 7: Performance Metrics** 

AutoPilot<sup>®</sup> M6 Plug-in for zExpert

| CHECKPOINTS | Count of checkpoints             | qjstllcp |
|-------------|----------------------------------|----------|
| CISCREATED  | Active log CI's created          | qjstbffl |
| CISWRITES   | Total number of log CI's written | qjstciwr |

| Table 7-9. Log Manager Out-of-the-box Business Views |                                                                                                    |                  |
|------------------------------------------------------|----------------------------------------------------------------------------------------------------|------------------|
| Business View Name                                   | Description                                                                                                    | Metric(s) Used   |
| Log Buffer Waits Monitor                             | Monitor the number of times a task was<br>suspended because all the buffers were<br>waiting to be written to the active log data set<br>(QJSTWTB). If this field is non zero you<br>should increase the value of OUTBUFF in<br>the CSQ6LOGP system parameter macro.                                                                                                    | BUFFERWAITS      |
| Log Buffer Page in Monitor                           | Monitor the number of times a log-write<br>buffer had to be paged in before it could be<br>used (QJSTBPAG). If this field is non zero it<br>indicates a possible problem with your Z/OS<br>system. You might get benefit by decreasing<br>the number of log buffers (OUTBUFF in the<br>CSQ6LOGP system parameter macro)<br>provided that QJSTWTB is zero.                                  | BUFFERPAGEIN     |
| In-Storage Log Reads Monitor                         | Monitor the number of read log requests<br>satisfied from in-storage buffers<br>(QJSTRBUF). If this value is large,<br>applications are backing out and not<br>committing requests; this might be an<br>application problem. You can use the queue<br>level statistics to identify which tasks are<br>backing out rather than committing.                                                  | STORAGEREADS     |
| Active Log Reads Monitor                             | Monitor the number of read log requests<br>satisfied from the active log data set<br>(QJSTRACT). If this value is non zero this<br>means that you have long running tasks that<br>are backing out.                                                                                                    | ACTIVEREADS      |
| Archive Log Reads Monitor                            | Number of read log requests satisfied from<br>an archive log data set (QJSTRARH). If this<br>value is non zero this means that you have<br>long running tasks that are backing out and<br>you are having to read from archive logs.<br>You should determine why you have long<br>running tasks backing out, and consider<br>increasing the size or number of your active<br>log data sets. | ARCHIVEREADS     |
| Log Read Delayed Monitor                             | Monitor the number of read accesses delayed<br>due to unavailable resource (QJSTWUR).<br>This occurs during restart or rollback when<br>using archive logs.                                                                                                    | READDELAYED      |
| Logging Suspended Monitor                            | Monitor the number of times a request to<br>write data to buffers was suspended<br>(QJSTLSUS). The request can be suspended<br>because it has to wait until a log buffer has<br>been written to the log data sets, or for<br>example, there were insufficient log buffers.                                                                                                    | LOGGINGSUSPENDED |

| Log Tape Requested Monitor       Monitors the number of tape requests. If         QJSTWUR > 0 or QJSTTVC > 0, then there         have been tape requests. | TAPEVOLCONTENTIONS<br>READDELAYED |
|----------------------------------------------------------------------------------------------------|-----------------------------------|
|----------------------------------------------------------------------------------------------------|-----------------------------------|

#### 7.1.6 IBM MQ Lock Manager Statistics

Lock Manager manages locks for IBM MQ for z/OS. Lock Manager's performance metrics can be used to detect lock manager problems. For example, you can create a business view to monitor the number of requested locks held and issues a warning alert when the value is high. Lock Manager's performance metrics are listed in Table 7-10.

| Table 7-10. Lock Manager Performance Metrics |                                     |          |
|----------------------------------------------|-------------------------------------|----------|
| Metric Name                                  | Description                         | Origin   |
| RELEASED                                     | Number of RELEASE LOCK requests     | qlstrell |
| REQUESTS                                     | Number of GET LOCK requests         | qlstgetl |
| LOCKREQHELDS                                 | Number of times requested lock held | qlsthldl |

#### 7.1.7 IBM MQ Message Manager Statistics

Message Manager processes all IBM MQ API requests. Message Manager's performance metrics can be used to graph the number of messages PUT and GET on the QMGR during a period of time. Message Manager's performance metrics are listed in Table 7-11.

| Table 7-11. Message Manager Performance Metrics |                              |          |
|-------------------------------------------------|------------------------------|----------|
| Metric Name                                     | Description                  | Origin   |
| OPENS                                           | Number of MQOPEN requests    | qmstopen |
| CLOSES                                          | Number of MQCLOSE requests   | qmstclos |
| GETS                                            | Number of MQGET requests     | qmstget  |
| PUTS                                            | Number of MQPUT requests     | qmstput  |
| PUT1                                            | Number of MQPUT1 requests    | qmstput1 |
| SUBCRIBES                                       | Number of Subscribe requests | qmstsub  |
| PUBLISHS                                        | Number of Publish requests   | qmstpubs |
| CALLBACKS                                       | Number of Callback requests  | qmstcb   |
| SUBRQS                                          | Number of Subrq requests     | qmstsubr |
| CONTROLS                                        | Number of Control requests   | qmstctl  |
| STATUS                                          | Number of Status requests    | qmststus |

## 7.1.8 IBM MQ Storage Manager Statistics

Storage Manager manages storage pool allocation, expansion and de-allocation for IBM MQ for z/OS. Storage Manager's performance metrics can be used to detect QMGR's Short on Storage (SOS) conditions. Also, to monitor the number of storage contractions and abend due to Short on Storage (SOS) conditions. For example, you can create a business view to monitor the Short on Storage conditions and issues a critical alert when the condition occurs. Storage Manager's performance metrics are listed in Table 7-12 and out-of-the-box business views are listed in Table 7-13.

| Table 7-12.         Storage Manager Performance Metrics |                               |          |
|---------------------------------------------------------|-------------------------------|----------|
| Metric Name                                             | Description                   | Origin   |
| STORAGECOMPRESSION                                      | Storage Compression           | qsstcont |
| SHORTONSTORAGE                                          | Short On Storage              | qsstcrit |
| ABENDSOS                                                | ABEND due to Short on Storage | qsstabnd |

| Table 7-13. Storage Manager Out-of-the-box Business Views |                                                                                                    |                    |
|-----------------------------------------------------------|----------------------------------------------------------------------------------------------------|--------------------|
| Business View Name                                        | Description                                                                                        | Metric(s) Used     |
| Short On Storage Monitor                                  | Monitor the number of Short on Storage conditions (QSSTCRIT).                                      | SHORTONSTORAGE     |
| Abend SOS Monitor                                         | Monitor the number of abend issued because of Short on Storage condition.                          | ABENDSOS           |
| Storage Compression Monitor                               | Monitor the number of storage compressions<br>issued for short on storage condition<br>(QSSTCONT). | STORAGECOMPRESSION |

## 7.1.9 IBM MQ Topic Manager Statistics

Topic Manager's performance metrics can be used to detect Publish-Subscribe problems. For example, you can create a business view to monitor the number of Expired Subscriptions and number of Publishing to no Subscriber issues a warning alert when the value is high. Topic Manager's performance metrics are listed in Table 7-14.

|               | Table 7-14. Topic Manager Performance Metrics |                   |  |
|---------------|-----------------------------------------------|-------------------|--|
| Metric Name   | Description                                   | Origin            |  |
| SUBSCRIPTIONS | Total Subscription requests                   | qtststot          |  |
| PUBLISHS      | Total messages published                      | qtsttmsg          |  |
| PUBHIGH       | Messages published High Water Mark            | qtstphig          |  |
| PUBLOW        | Messages published Low Water Mark             | qtstplow          |  |
| PUBNOS        | Messages published to no-subscriber           | qtstpnos          |  |
| SUBEXPIRED    | Subscriptions expired                         | qtstsexp          |  |
| PUBAVGTIME    | Avg Publish time                              | qtstetto/qtsttmsg |  |
| DURABLESUB    | Durable subscription requests                 | qtstsdur          |  |

#### 7.1.10 IBM MQ Page Sets Statistics

Page Sets performance metrics can be used to detect problems with page sets. For example, you can create a business view to monitor the number of page set usage and issues a warning alert when the percent of pages in use is high or the number of total extents value is high. Page Set's performance metrics are listed in Table 7-15 and out-of-the-box business views are listed in Table 7-16.

| Table 7-15. Page Sets Performance Metrics |                                     |           |
|-------------------------------------------|-------------------------------------|-----------|
| Metric Name                               | Description                         | Origin    |
| STATUS                                    | Page set status                     | DIS USAGE |
| ALLOCATEDPAGES                            | Number of pages allocated           | DIS USAGE |
| UNUSEDPAGES                               | Number of unused pages              | DIS USAGE |
| PCTPAGESINUSE                             | Percentage of pages in use          | DIS USAGE |
| PERSISTDATAPAGES                          | Number of persistent data pages     | DIS USAGE |
| NONPERSISTDATAPAGES                       | Number of non-persistent data pages | DIS USAGE |
| TOTALEXTENTS                              | Total number of extents             | DIS USAGE |
| EXPANDTYPE                                | Page-set expand type                | DIS USAGE |
| BUFFERPOOL                                | Buffer Pool associated to Page-set  | bhdrpool  |
| DDNAME                                    | Page-set DDNAME                     | psetddn   |
| DSNAME                                    | Page-set dataset name               | psetdsn   |

| Table 7-16. Page Sets Out-of-the-box Business Views |                                                                                                    |                               |
|-----------------------------------------------------|----------------------------------------------------------------------------------------------------|-------------------------------|
| Business View Name                                  | Description                                                                                                    | Metric(s) Used                |
| Page sets Status Monitor                            | Monitor Page Set usage and issues an alert<br>when the current Page Set is not available.                                                                | STATUS                        |
| Page sets Usage Monitor                             | Monitors Page Set usage and issues an alert<br>when the percentage of pages in use is<br>greater than 90% and the number of total<br>extents equals 200. | PCTPAGESINUSE<br>TOTALEXTENTS |

## 7.2 DB2

You can use z/OS DB2 performance metrics collected by zExpert agent to create business views that monitor specific situations in your z/OS DB2 environment. zExpert agent provides the following performance metrics for z/OS DB2:

- DB2 Buffer Manager Performance Statistics (section 7.2.1)
- DB2 Data Manager Performance Statistics (section 7.2.2)
- DB2 Log Manager Performance Statistics (section 7.2.3)
- DB2 Storage Manager Performance Statistics (section 7.2.4)
- DB2 Service Controller Performance Statistics (section 7.2.5)
- DB2 RDS Performance Statistics (section 7.2.6)

#### 7.2.1 DB2 Buffer Manager Performance Statistics

Buffer Manager manages the buffer pools in virtual storage, the writing of pages to page sets as the buffer pools become full, and the reading of pages from page sets. Buffer Manager's performance metrics can be used to detect problems within buffer pools. For example, you can create a business view to monitor buffer pool usage which will issue a critical alert when low buffer availability is detected within a pool. Buffer Manager's performance metrics are listed in Table 7-17 and out-of-the-box business views are listed in Table 7-18.

| Table 7-17. Buffer Manager Performance Metrics |                                                              |                                      |
|------------------------------------------------|--------------------------------------------------------------|--------------------------------------|
| Metric Name                                    | Description                                                  | Origin                               |
| VIRTUAL_POOL                                   | Allocated buffers for Virtual Pool                           | wphysvpl                             |
| BUFFERS_ALLOCATED                              | Number of buffers assigned                                   | wphcurbt                             |
| BUFFERS_IN_USE                                 | Number of buffers in use                                     | wphyscba                             |
| BUFFERS_ACTIVE                                 | Number of buffers currently active                           | wphcurba                             |
| PCT_AVAILABLE_BUFFERS                          | Percent available buffers in pool                            | 100*(wphcurbt-<br>wphyscba)/wphcurbt |
| NO_BUFFERS                                     | Number of GETPAGE failures due to Buffer Pool full condition | wphysxfl                             |
| SYNC_READ_IO_RANDOM                            | Number of random synchronous read I/Os                       | wphysrio                             |
| SYNC_READ_IO_SEQ                               | Number of sequential synchronous read I/Os                   | wphyssio                             |
| ASYSNC_WRITE_IO                                | Number of asynchronous write I/Os                            | wphyswio                             |
| SYNC_WRITE_IO                                  | Number of immediate write I/Os                               | wphysimw                             |
| GETP_PAGE-INS                                  | Number of Page-ins due to GETPAGE                            | wphysrpi                             |
| WRITEP_PAGE-INS                                | Number of Page-ins due to WRITEPAGE                          | wphyswpi                             |
| LIST_PREFETCH                                  | Number of list prefetch requests                             | wphyslpf                             |
| LIST_PREFETCH_READ                             | Number of list prefetch page read                            | wphyslpp                             |
| LIST_PREFETCH_IO                               | Number of read I/Os for list prefetch                        | wphyslio                             |
| DYN_PREFETCH                                   | Number of dynamic prefetch requests                          | wphysdpf                             |
| DYN_PREFETCH_READ                              | Number of dynamic prefetch page read                         | wphysdpp                             |
| DYN_PREFETCH_IO                                | Number of read I/Os for dynamic prefetch                     | wphysdio                             |

**Chapter 7: Performance Metrics** 

| Metric Name       | Description                                         | Origin                               |
|-------------------|-----------------------------------------------------|--------------------------------------|
| SEQ_PREFETCH      | Number of sequential prefetch requests              | wphysseq                             |
| SEQ_PREFETCH_READ | Number of pages read because of sequential prefetch | wphysspp                             |
| SEQ_PREFETCH_IO   | Number of sequential prefetch read I/Os             | wphyspio                             |
| SYS_PAGE_UPD      | Number of system pages updates                      | wphyssws                             |
| SYS_PAGE_WRT      | Number of system pages written                      | wphyspws                             |
| RANDOM_GETPAGE    | Number of random GETPAGE issued                     | wphysget                             |
| LPL_PAGES_ADDED   | Number of times pages added to LPL                  | wphyslpl                             |
| DWT_HIT           | Number of times reach deferred write threshold      | wphysdwt                             |
| VERTICAL_DWT_HIT  | Number of times reach WPHFWT threshold              | wphysdwv                             |
| HIT_RATIO         | Buffer pool hit ratio                               | 100*(wphysget-<br>wphysrio)/wphysget |

| Table 7-18. Buffer Manager Out-of-the-box Business Views |                                                                                                    |                       |  |
|----------------------------------------------------------|----------------------------------------------------------------------------------------------------|-----------------------|--|
| Business View<br>Name                                    | Description                                                                                                    | Metric(s) Used        |  |
| BP No Buffers<br>Available Monitor                       | Monitor the number of GETPAGE failures due to Buffer pool full condition.                                                                                                    | NO_BUFFERS            |  |
| BP Read In From Disk<br>Monitor                          | Monitors the number of pages read in from disk (WPHYSRIO).                                                                                                    | SYNC_READ_IO_RANDOM   |  |
| BP Written Immed To<br>Disk Monitor                      | Monitors the number of pages written<br>immediately to disk (WPHYSIMW). The value<br>should be close to zero per hour.                                                                  | SYNC_WRITE_IO         |  |
| BP Buffers Availability<br>Monitor                       | Monitor percent available buffers<br>(100*(wphcurbt-physcba)/wphcurbt) and issues a<br>warning (15% & >5%) or critical (5%) alert<br>when detect low buffer availability within a pool. | PCT_AVAILABLE_BUFFERS |  |

## 7.2.2 DB2 Data Manager Performance Statistics

Data Manager's performance metrics are listed in Table 7-19.

| Table 7-1             | 9. Data Manager Performance Metrics                                                                                                    |          |
|-----------------------|----------------------------------------------------------------------------------------------------|----------|
| Metric Name           | Description                                                                                                    | Origin   |
| TERM_BY_RDS_LIMIT     | Number of times RID list processing terminated because<br>of the number of RIDs that can fit into the guaranteed<br>number of RIDs blocks was greater than the maximum<br>limit (25% of table size). | qistrllm |
| TERM_BY_DM_LIMIT      | The number of times a RID list processing operation<br>terminated because the number of RID entries was<br>greater than the physical limit of approximately 16<br>million RIDs.                      | qistrplm |
| RID_EXHAUSTED_STORAGE | Number of times RID list processing was not used<br>because DBM1 storage was exhausted.                                                                                                    | qistrstg |

| Metric Name               | Description                                                                                                    | Origin   |
|---------------------------|----------------------------------------------------------------------------------------------------|----------|
| RID_MAX                   | Number of times the maximum RID pool storage was exceeded.                                                                  | qistrmax |
| RID_IN_USE                | Number of RID blocks currently in use.                                                                                      | qistrcur |
| RID_HWM                   | Highest number of RID blocks in use at any time since DB2 startup.                                                          | qistrhig |
| TOT_COLS_BYPASSED         | Total number of columns for which an invalid select procedures was encountered.                                             | qistcols |
| MAX_STORAGE               | Maximum amount of storage that can be used                                                                                  | qistwfmx |
| MAX_STORAGE_EXCEEDED      | Number of times the maximum amount of storage was exceeded.                                                                 | qistwfne |
| MAX_STORAGE_USED          | Maximum amount of storage used in the work file database.                                                                   | qistwfmu |
| CUR_STORAGE_USED          | Current storage used in the work file database.                                                                             | qistwfcu |
| CUR_FRACTIONS_STORAGE     | Current fractions storage used in the work file database.                                                                   | qistwfck |
| TOT_4K_STORAGE            | Total storage used for 4 KB table spaces.                                                                                   | qistwf04 |
| TOT_FRACTIONS_4K_STORAGE  | Total fractions storage used for 4 KB tables spaces.                                                                        | qistw04k |
| TOT_32K_STORAGE           | Total storage used by for 32 KB table spaces                                                                                | qistwf32 |
| TOT_FRACTIONS_32K_STORAGE | Total fractions storage used for 32 KB table spaces.                                                                        | qistw32k |
| 32K_TABLESPACE_USED       | Number of times that space in a 32 KB page table space<br>was used because space in a 4 KB page table was not<br>available. | qistwfp1 |
| 4K_TABLESAPCE_USED        | Number of times that space in a 4 KB page table space<br>was used because space in a 32 KB page table was not<br>available. | qistwfp2 |

#### 7.2.3 DB2 Log Manager Performance Statistics

Log Manager manages the writing of log records, which are critical for maintaining the integrity of the system if there is a back out request or for system recovery. Log Manager's performance metrics can be used to detect a logging suspended situation, log-read problems, and monitor the buffer pool usage. For example, you can create a business view to monitor the number of times logging is suspended and issues a critical alert when the number is high. Log Manager's performance metrics are listed in Table 7-20 and out-of-the-box business views are listed in Table 7-21.

| Table 7-20. Log Manager Performance Metrics |                                                                              |          |
|---------------------------------------------|------------------------------------------------------------------------------|----------|
| Metric Name                                 | Description                                                                  | Origin   |
| BUFFER_WAITS                                | Number of Buffer waits                                                       | qjstwtb  |
| BUFFER_PAGEIN                               | Number of times a log-write buffer had to be paged-in                        | qjstbpag |
| STORAGE_READS                               | LOG reads from output buffer                                                 | qjstrbuf |
| ACTIVE_READS                                | LOG reads from active log                                                    | qjstract |
| ARCHIVE_READS                               | LOG reads from archive log                                                   | qjstrarh |
| READ_DELAYED                                | Number of read accesses delayed due to unavailable resource                  | qjstwur  |
| LOGGING_SUSPENDED                           | Number of times a log request resulted in a SUSPEND for a log write to occur | qjstlsus |

#### **Chapter 7: Performance Metrics**

AutoPilot<sup>®</sup> M6 Plug-in for zExpert

| Metric Name         | Description                                                   | Origin   |
|---------------------|---------------------------------------------------------------|----------|
| WRITE_NOWAIT        | Write request count, No Wait                                  | qjstwrnw |
| LOG_PAGES_USED      | Total number of log write I/O requests                        | qjstlogw |
| CALLS_LOGGING_TASK  | Count of buffer writer calls                                  | qjstbfwr |
| TAPEVOL_CONTENTIONS | Number of read accesses delayed due to tape volume contention | qjsttvc  |
| CIS_CREATED         | Active log CI's created                                       | qjstbffl |
| CIS_WRITES          | Total number of log CI's written                              | qjstciwr |

| Table 7-21. Log Manager Out-of-the-box Business Views |                                                                                                    |                                     |
|-------------------------------------------------------|----------------------------------------------------------------------------------------------------|-------------------------------------|
| Business View<br>Name                                 | Description                                                                                                    | Metric(s) Used                      |
| Log Buffer Waits<br>Monitor                           | Monitor the number of times a task was suspended<br>because all the buffers were waiting to be written to<br>the active log data set (QJSTWTB).                                                                                                    | BUFFER_WAITS                        |
| Log Buffer Page in<br>Monitor                         | Monitor the number of times a log-write buffer had to<br>be paged in before it could be used (QJSTBPAG). If<br>this field is non zero it indicates a possible problem<br>with your Z/OS system. You might get benefit by<br>decreasing the number of log buffers provided that<br>QJSTWTB is zero.                                                                                   | BUFFER_PAGEIN                       |
| In-Storage Log Reads<br>Monitor                       | Monitor the number of read log requests satisfied<br>from in-storage buffers (QJSTRBUF). If this value is<br>large, applications are backing out and not committing<br>requests; this might be an application problem.                                                                                                    | STORAGE_READS                       |
| Active Log Reads<br>Monitor                           | Monitor the number of read log requests satisfied<br>from the active log data set (QJSTRACT). If this<br>value is non zero this means that you have long<br>running tasks that are backing out.                                                                                                    | ACTIVE_READS                        |
| Archive Log Reads<br>Monitor                          | Number of read log requests satisfied from an archive<br>log data set (QJSTRARH). If this value is non zero<br>this means that you have long running tasks that are<br>backing out and you are having to read from archive<br>logs. You should determine why you have long<br>running tasks backing out, and consider increasing the<br>size or number of your active log data sets. | ARCHIVE_READS                       |
| Log Read Delayed<br>Monitor                           | Monitor the number of read accesses delayed due to<br>unavailable resource (QJSTWUR). This occurs during<br>restart or rollback when using archive logs.                                                                                                    | READ_DELAYED                        |
| Logging Suspended<br>Monitor                          | Monitor the number of times a request to write data to<br>buffers was suspended (QJSTLSUS). The request can<br>be suspended because it has to wait until a log buffer<br>has been written to the log data sets, or for example,<br>there were insufficient log buffers.                                                                                                    | LOGGING_SUSPENDED                   |
| Log Tape Requested<br>Monitor                         | Monitors the number of tape requests. If QJSTWUR > 0 or QJSTTVC > 0, then there have been tape requests.                                                                                                    | TAPEVOL_CONTENTIONS<br>READ_DELAYED |

#### 7.2.4 DB2 Storage Manager Performance Statistics

Storage Manager manages storage pool allocation, expansion, and de-allocation of DB2 for z/OS. Storage Manager's performance metrics can be used to detect DB2's Short-on-Storage (SOS) conditions and to monitor the number of storage contractions and abend due to Short-on-Storage (SOS) conditions. For example, you can create a business view to monitor the Short-on-Storage conditions and issue a critical alert when the condition occurs. Storage Manager's performance metrics are listed in Table 7-22 and out-of-the-box business views are listed in Table 7-23.

| Table 7-22. Storage Manager Performance Metrics |                               |          |
|-------------------------------------------------|-------------------------------|----------|
| Metric Name                                     | Description                   | Origin   |
| STORAGE_COMPRESSION                             | Storage Compression           | qsstcont |
| SHORT_ON_STORAGE                                | Short On Storage              | qsstcrit |
| ABEND_SOS                                       | ABEND due to Short on Storage | qsstabnd |

| Table 7-23. Storage Manager Out-of-the-box Business Views |                                                                                                    |                     |
|-----------------------------------------------------------|----------------------------------------------------------------------------------------------------|---------------------|
| Business View Name                                        | Description                                                                                        | Metric(s) Used      |
| Short On Storage Monitor                                  | Monitor the number of Short on Storage conditions (QSSTCRIT).                                      | SHORT_ON_STORAGE    |
| Abend SOS Monitor                                         | Monitor the number of abend issued because of Short on Storage condition.                          | ABEND_SOS           |
| Storage Compression Monitor                               | Monitor the number of storage<br>compressions issued for short on storage<br>condition (QSSTCONT). | STORAGE_COMPRESSION |

## 7.2.5 DB2 Service Controller Performance Statistics

Service Controller's performance metrics are listed in Table 7-24.

| Table 7-24.         Service Controller Performance Metrics |                                                |          |
|------------------------------------------------------------|------------------------------------------------|----------|
| Metric Name                                                | Description                                    | Origin   |
| ALLOC_ATTEMPTS                                             | Number of allocation attempts.                 | qtalloca |
| ALLOCS                                                     | Number of successful allocations.              | qtalloc  |
| AUTOBIND_ATTEMPTS                                          | Number of automatic bind attempts.             | qtabinda |
| AUTOBINDS                                                  | Number of successful automatic binds.          | qtabind  |
| FREE_PLAN_ATTEMPTS                                         | Number of attempts to free a plan.             | qtafreea |
| FREED_PLANS                                                | Number of plans freed.                         | qtplnfrd |
| AUTH_IN_CACHE                                              | Number of successful auth checks for packages. | qtracaut |
| AUTH_NOT_IN_CACHE                                          | Number of routine auth checks that could not.  | qtracnot |
| OVERWROTE_AUTHID                                           | Number of times DB2 overwrote an authid.       | qtracow1 |
| OVERWROTE_ROUTINE                                          | Number of times DB2 overwrote a routine.       | qtracow2 |
| NOT_ABLE_TO_ADD                                            | Number of times DB2 was not able to add.       | qtracnac |

## 7.2.6 DB2 RDS Performance Statistics

RDS's performance metrics are listed in Table 7-25.

| Metric Name          | Description                                     | Origin   |
|----------------------|-------------------------------------------------|----------|
| SELECTS              | Number of SELECTs                               | qxselect |
| INSERTS              | Number of INSERTs                               | qxinsrt  |
| UPDATES              | Number of UPDATEs                               | qxupdte  |
| FETCHS               | Number of FETCHs                                | qxfetch  |
| DELETES              | Number of DELETEs                               | qxdelet  |
| DESCRIBES            | Number of DESCRIBEs                             | qxdesc   |
| PREPARES             | Number of PREPAREs                              | qxprep   |
| OPENS                | Number of OPENs                                 | qxopen   |
| CLOSES               | Number of CLOSEs                                | qxclose  |
| CREATE_TABLE         | Number of CREATE TABLE                          | qxcrtab  |
| CREATE_INDEX         | Number of CREATE INDEX                          | qxcrinx  |
| CREATE_TABLESPACE    | Number of CREATE TABLESPACE                     | qxctabs  |
| CREATE_SYNONYM       | Number of CREATE SYNONYM                        | qxcrsyn  |
| CREATE_ALIAS         | Number of CREATE ALIAS                          | qxcrals  |
| CREATE_DATABASE      | Number of CREATE DATABASE                       | qxcrdab  |
| CREATE_STORAGE_GROUP | Number of CREATE STORAGE GROUP                  | qxcrstg  |
| CREATE_VIEW          | Number of CREATE VIEW                           | qxdefvu  |
| DROP_TABLE           | Number of DROP TABLE                            | qxdrpta  |
| DROP_INDEX           | Number of DROP INDEX                            | qxdrpix  |
| DROP_TABLESPACE      | Number of DROP TABLESPACE                       | qxdrpts  |
| DROP_SYNONYM         | Number of DROP SYNONYM                          | qxdrpsy  |
| DROP_ALIAS           | Number of DROP ALIAS                            | qxdrpal  |
| DROP_DATABASE        | Number of DROP DATABASE                         | qxdrpdb  |
| DROP_STORAGE_GROUP   | Number of DROP STORAGE GROUP                    | qxdrpst  |
| DROP_VIEW            | Number of DROP VIEW                             | qxdrpvu  |
| ALTER_TABLE          | Number of ALTER TABLE                           | qxaltta  |
| ALTER_INDEX          | Number of ALTER INDEX                           | qxaltix  |
| ALTER_TABLESPACE     | Number of ALTER TABLESPACE                      | qxaltts  |
| ALTER_DATABASE       | Number of ALTER DATABASE                        | qxaldab  |
| ALTER_STORAGE_GROUP  | Number of ALTER STORAGE GROUP                   | qxaltst  |
| SQLCALL              | Number of SQL CALL statements executed          | qxcall   |
| SQLCALL_ABENDED      | Number of times a stored procedure ABENDed      | qxcallab |
| SQLCALL_TIMEDOUT     | Number of times an SQL CALL statement timed out | qxcallto |

#### AutoPilot<sup>®</sup> M6 Plug-in for zExpert

#### **Chapter 7: Performance Metrics**

| Metric Name      | Description                                        | Origin      |
|------------------|----------------------------------------------------|-------------|
| SQLCALL_REJECTED | Number of times an SQL CALL statement was rejected | qxcallrj    |
| ROWS_FETCHED     | Number of rows fetched                             | qxrwsfetchd |
| ROWS_INSERTED    | Number of rows inserted                            | qxrwsinsrtd |
| ROWS_UPDATED     | Number of rows updated                             | qxrwsupdtd  |
| ROWS_DELETED     | Number of rows deleted                             | qxrwsdeletd |

# 7.3 CICS

You can use z/OS CICS/TS performance metrics collected by zExpert agent to create business views that monitor specific situations in your z/OS CICS/TS environment. zExpert agent provided the following performance metrics for z/OS CICS/TS:

- Autoinstall Performance Statistics (section 7.3.1)
- DB2 Connection Performance Statistics (section 7.3.2)
- Dispatcher Performance Statistics (section 7.3.3)
- Enqueue Manager Performance Statistics (section 7.3.4)
- IPCONN Performance Statistics (section 7.3.5)
- JVMPOOL Performance Statistics (section 7.3.6)
- Loader Library Performance Statistics (section 7.3.7)
- MQ Connection Performance Statistics (section 7.3.8)
- MVSTCB Global Performance Statistics (section 7.3.9)
- Pipeline Performance Statistics (section 7.3.10)
- Program Autoinstall Performance Statistics (section 7.3.11)
- Program Performance Statistics (section 7.3.12)
- Recovery Manager Performance Statistics (section 7.3.13)
- DSA Storage Performance Statistics (section 7.3.14)
- Log Manager Log Stream Performance Statistics (section 7.3.15)
- Domain Subpool Performance Statistics (section 7.3.16)
- Task Subpool Performance Statistics (section 7.3.17)
- Dump Domain Performance Statistics (section 7.3.18)
- Sockets Global Performance Statistics (section 7.3.19)
- Transient Data Performance Statistics (section 7.3.20)
- Transaction Manager Performance Statistics (section 7.3.21)
- Transaction Class Performance Statistics (section 7.3.22)
- Temporary Storage Performance Statistics (section 7.3.23)
- Web Domain Performance Statistics (section 7.3.24)
- VTAM Performance Statistics (section 7.3.25)
- Pipeline Domain Performance Statistics (section 7.3.26)

## 7.3.1 Autoinstall Performance Metrics

Autoinstall performance metrics are listed in Table 7-26.

| Table 7-26. Auto-install Performance Metrics |                              |          |
|----------------------------------------------|------------------------------|----------|
| Metric Name                                  | Description                  | Origin   |
| TOT_ATTEMPTS                                 | Total Autoinstall attempts   | a04vadat |
| TOT_REJECTED                                 | Total Autoinstall rejected   | a04vadrj |
| TOT_DELETED                                  | Total Autoinstall deleted    | a04vadlo |
| TOT_QLOGONS                                  | Number of queued logon       | a04vadqt |
| PEAK_ATTEMPTS                                | Peak concurrent attempts     | a04vadpk |
| PEAK_REACHED                                 | Number of times peak reached | a04vadpx |
| PEAK_QLOGONS                                 | Peak of queued's logons      | a04vadqk |
| REM_TERMS_BLT                                | Remote terminals built       | a04skblt |
| REM_TERMS_INS                                | Remote terminals installed   | a04skins |
| REM_TERM_DEL                                 | Remote terminals deleted     | a04skdel |
| REMDEL_RECVD                                 | Number of remdels received   | a04rdrec |
| REMDEL_ISSUED                                | Number of remdels issued     | a04rdiss |
| REMDEL_DELETED                               | Number of remdel deletes     | a04rddel |
| CURR_IDLE_CNT                                | Current idle count           | a04cidct |
| CURR_IDLE_TIME                               | Current idle time            | a04cidle |
| CURR_MAX_IDLE_TIME                           | Current maximum idle time    | a04cmaxi |
| TOT_IDLE_CNT                                 | Total idle count             | a04tidct |
| TOT_IDLE_TIME                                | Total idle time              | a04tidle |
| TOT_MAX_IDLE_TIME                            | Total maximum idle time      | a04tmaxi |

#### 7.3.2 DB2 Connection Performance Statistics

DB2 Connection performance metrics are listed in Table 7-27 and out-of-the-box Business Views in Table 7-28.

| Table 7-27. DB2 Connection Performance Metrics |                             |                  |
|------------------------------------------------|-----------------------------|------------------|
| Metric Name                                    | Description                 | Origin           |
| DB2CONN                                        | Name of DB2CONN             | d2g_db2conn_name |
| DB2_SYSID                                      | DB2 SYSID                   | d2g_db2_id       |
| DB2_GROUPID                                    | DB2 Group Id                | d2g_db2_group_id |
| DB2_RELEASE                                    | DB2 release                 | d2g_db2_release  |
| TCB_LIMIT                                      | Maximum number of TCBs      | d2g_tcb_limit    |
| TCB_CURRENT                                    | Current number of TCBs      | d2g_tcb_current  |
| TCB_HWM                                        | HWM of TCBs                 | d2g_tcb_hwm      |
| TCB_FREE                                       | Current number of free TCBs | d2g_tcb_free     |

| Metric Name          | Description                         | Origin                   |
|----------------------|-------------------------------------|--------------------------|
| TCB_READYQ           | Number of tasks on TCB readyq       | d2g_tcb_readyq_current   |
| TCB_READYQ_HWM       | Peak number of tasks on TCB readyq  | d2g_tcb_readyq_hwm       |
| RESYNC_UOW           | Resync UOW's                        | d2g_resyncmember         |
| POOL_PLAN_NAME       | Static plan name                    | d2g_pool_plan_name       |
| POOL_PLANEXIT_NAME   | Plan exit name                      | d2g_pool_planexit_name   |
| POOL_AUTHID          | Static Auth id                      | d2g_pool_authid          |
| POOL_AUTHTYPE        | Auth type                           | d2g_pool_authtype        |
| POOL_ACCOUNTREC      | Accountrec setting                  | d2g_pool_accountrec      |
| POOL_THREADWAIT      | Threadwait setting                  | d2g_pool_threadwait      |
| POOL_PRIORITY        | Thread priority                     | d2g_pool_priority        |
| POOL_CALLS           | Number of calls using pool          | d2g_pool_calls           |
| POOL_SIGNONS         | Number of signons                   | d2g_pool_signons         |
| POOL_COMMITS         | Number of commits                   | d2g_pool_commits         |
| POOL_ABORTS          | Number of aborts                    | d2g_pool_aborts          |
| POOL_SINGLE_PHASE    | Number of single phase commits      | d2g_pool_single_phase    |
| POOL_THREAD_REUSE    | Number of thread reuses             | d2g_pool_thread_reuse    |
| POOL_THREAD_TERM     | Number of thread terminates         | d2g_pool_thread_term     |
| POOL_THREAD_WAITS    | Number of thread waits              | d2g_pool_thread_waits    |
| POOL_THREAD_LIMIT    | Maximum number of threads           | d2g_pool_thread_limit    |
| POOL_THREAD_CURRENT  | Current number of threads           | d2g_pool_thread_current  |
| POOL_THREAD_HWM      | Peak number of threads              | d2g_pool_thread_hwm      |
| POOL_TASK_CURRENT    | Current number of tasks             | d2g_pool_task_current    |
| POOL_TASK_HWM        | Peak number of tasks                | d2g_pool_task_hwm        |
| POOL_TASK_TOTAL      | Total number of tasks               | d2g_pool_task_total      |
| POOL_READYQ          | Number of tasks on ready queue      | d2g_pool_readyq_current  |
| POOL_READYQ_HWM      | Peak number of tasks on ready queue | d2g_pool_readyq_hwm      |
| POOL_PARTIAL_SIGNONS | Number of partial signons           | d2g_pool_partial_signons |
| POOL_THREAD_CREATE   | Number of thread creates            | d2g_pool_thread_create   |

| Table 7-28. DB2 Connection Out-of-the-box Business Views |                                    |                   |
|----------------------------------------------------------|------------------------------------|-------------------|
| Business View Name                                       | Description                        | Metric(s) Used    |
| DB2CONN Pool Monitor                                     | Monitor the number of aborts       | POOL_ABORTS       |
| DB2CONN Thread Waits Monitor                             | Monitor the number of thread waits | POOL_THREAD_WAITS |
| DB2CONN Thread HWM Monitor                               | Monitor the peak number of threads | POOL_THREAD_HWM   |

## 7.3.3 Dispatcher Performance Statistics

Dispatcher performance metrics are listed in Table 7-29, Dispatcher TCB Mode in Table 7-30, and Dispatcher TCB Pool in Table 7-31.

| Table 7-29. Dispatcher Performance Metrics |                                      |          |
|--------------------------------------------|--------------------------------------|----------|
| Metric Name                                | Description                          | Origin   |
| CURR_ICV_TIME                              | Current ICV time                     | dsgicvt  |
| CURR_ICVR_TIME                             | Current ICVR time                    | dsgicvrt |
| CURR_ICVTSD                                | Current ICVTSD time                  | dsgicvsd |
| CURR_TASKSCNT                              | Current number of tasks              | dsgcnt   |
| PEAK_TASKSCNT                              | Peak number of tasks                 | dsgpnt   |
| EXCESS_TCB_SCANS                           | Number of excess TCB scans           | dsgxscns |
| TCB_SCANS                                  | Number of TCB scans                  | dsgxscnn |
| EXCESS_TCB_DETACHED                        | Total number of excess TCBs detached | dsgxtcbd |

| Table 7-30. Dispatcher TCB Mode Performance Metrics |                                     |          |
|-----------------------------------------------------|-------------------------------------|----------|
| Metric Name                                         | Description                         | Origin   |
| TCB_MODE                                            | TCB Mode                            | dsgtcbmd |
| TCB_MODE_POOL                                       | TCB Mode Pool                       | dsgtcbmp |
| TCB_ATTACHES                                        | Number of TCB attaches              | dsgntcba |
| TCB_ATTACH_FAILS                                    | Number of TCB attach failures       | dsgtcbaf |
| CURR_TCB_ATTACHED                                   | Current number of TCBs attached     | dsgtcbca |
| PEAK_TCB_ATTACHED                                   | Peak number of TCBs attached        | dsgtcbpa |
| CURR_TCB_USED                                       | Current number of TCBs used by mode | dsgtcbcu |
| PEAK_TCB_USED                                       | Peak number of TCBs used by mode    | dsgtcbpu |
| TCB_ALLOC_TASKS                                     | Number of TCB allocates to task     | dsgtcbal |
| TCB_DETACHES_UNCLEAN                                | Number of TCB detaches - unclean    | dsgtcbdu |
| TCB_DETACHES_STOLEN                                 | Number of TCB detaches - stolen     | dsgtcbds |
| TCB_DETACHES_EXCESS                                 | Number of TCB detaches - excess     | dsgtcbdx |
| TCB_DETACHES_OTHER                                  | Number of TCB detaches - other      | dsgtcbdo |
| TCB_STEALS                                          | Number of TCB steals                | dsgtcbst |
| TCB_MISMATCHES                                      | Number of TCB mismatches            | dsgtcbmm |
| PARTITION_EXITS                                     | Number of partition exits           | dsgsysw  |
| TCB_WAIT_TIME                                       | Total CICS wait time                | dsgtwt   |
| TCB_DISP_TIME                                       | Total CICS dispatch time            | dsgtdt   |
| TASK_DISP_CPUTIME                                   | Total CPU time for dispatch task    | dsgtct   |
| TCB_CPUTIME                                         | Total TCB's CPU time                | dsgact   |

| Table 7-31. Dispatcher TCP Pool Performance Metrics |                                                 |          |
|-----------------------------------------------------|-------------------------------------------------|----------|
| Metric Name                                         | Description                                     | Origin   |
| MAX_TCB                                             | TCB Mode                                        | dsgmxtcb |
| CURR_TCB_ATTACHED                                   | Current number of TCBs attached                 | dsgcnuat |
| PEAK_TCB_ATTACHED                                   | Peak number of TCBs attached                    | dsgpnuat |
| CURR_TCB_IN_USE                                     | Current number of TCBs used by mode             | dsgcnuus |
| PEAK_TCB_IN_USE                                     | Peak number of TCBs used by mode                | dsgpnuus |
| AT_TCB_POOL_LIMIT                                   | Number of times at TCB Pool limit               | dsgntcbl |
| WAIT_TIME_AT_TCB_LIMIT                              | Number of wait time at TCB Pool limit           | dsgtotwl |
| CURR_WAITING_TIME                                   | Current waiting time                            | dsgcurwt |
| MVS_STG_CONSTRAINT                                  | Total number of MVS storage constraint          | dsgtotmt |
| TOT_WAITS                                           | Total number of waits                           | dsgtotnw |
| DELAYED_BY_MVS_STG                                  | Requests delayed by MVS storage                 | dsgtotmw |
| CURR_TASKS_WAITING_MVS_STG                          | Current number of tasks waiting for MVS storage | dsgcurnw |
| PEAK_TASKS_WAITING_MVS_STG                          | Peak number of tasks waiting for MVS storage    | dsgpeanw |
| TCB_MISMACTH_WAITS                                  | Total number of TCB mismatch waits              | dsgmmwts |
| TCB_MISMATCH_WAIT_TIME                              | Total TCB mismatch wait time                    | dsgmmwtm |
| CURR_TCB_MISMATCH_WAITS                             | Current TCB mismatch waits                      | dsgcmmws |
| PEAK_TCB_MISMATCH_WAITS                             | Peak TCB mismatch waits                         | dsgpmmws |
| CURR_TCB_MISMATCH_WAITING_TIME                      | Current TCB mismatch waiting time               | dsgcmmwt |

## 7.3.4 Enqueue Manager Performance Statistics

Enqueue Manager performance metrics are listed in Table 7-32 and out-of-the-box Business Views in Table 7-33.

| Table 7-32. Enqueue Manager Performance Metrics |                                             |          |
|-------------------------------------------------|---------------------------------------------|----------|
| Metric Name                                     | Description                                 | Origin   |
| TOT_ENQ_ISSUED                                  | Total number of enqueues issued             | nqgtnqsi |
| TOT_ENQ_WAITED                                  | Total number of enqueues waited             | nqgtnqsw |
| CURR_ENQ_WAITING                                | Current number of enqueues waiting          | nqgcnqsw |
| SPX_ENQ_WAITED                                  | Total sysplex enqueues waited               | nqggnqsw |
| SPX_ENQ_WAITING                                 | Current number of sysplex enqueues waiting  | nqgsnqsw |
| TOT_ENQ_RETAINED                                | Total number of enqueues that were retained | nqgtnqsr |
| CURR_ENQ_RETAINED                               | Current enqueues retained                   | nqgcnqsr |
| TOT_ENQBUSY_REJECTED                            | Total immediate rejected ENQBUSY            | nqgtirjb |
| TOT_ENQ_REJECTED                                | Total immediate rejected ENQ retained       | nqgtirjr |
| TOT_WAITENQ_RETAINED                            | Total waiting enqueues rejected retained    | nqgtwrjr |
| TOT_WAITENQ_PURGE_OPR                           | Total waiting enqueues purged by operator   | nqgtwpop |
| TOT_WAITENQ_PURGE_TMO                           | Total waiting enqueues purged by timeout    | nqgtwpto |

| Table 7-33. Enqueue Manager Out-of-the-box Business Views |                                |                  |
|-----------------------------------------------------------|--------------------------------|------------------|
| Business View Name Description Metric(s) Used             |                                |                  |
| Enqueue Task Waits Monitor                                | Monitor enqueue task waits     | CURR_ENQ_WAITING |
| Enqueue Waits Monitor                                     | Monitor the CICS enqueue waits | TOT_ENQ_WAITED   |

#### 7.3.5 IPCONN Performance Statistics

IPCONN performance metrics are listed in Table 7-36.

| Table 7-36. IPCONN Performance Metrics |                                   |                              |
|----------------------------------------|-----------------------------------|------------------------------|
| Metric Name                            | Description                       | Origin                       |
| APPLID                                 | IPCONN applid                     | isr_applid                   |
| NETWORKID                              | IPCONN network id                 | isr_network_id               |
| HOSTNAME                               | IPCONN Host name                  | isr_host_name                |
| PORT                                   | IPCONN port number                | isr_port_number              |
| IPADDR                                 | IP Resolved address               | isr_ipconn_ip_address        |
| IPFAMILY                               | IP Family                         | isr_ipconn_ip_family         |
| SEND_SESS                              | Send sessions                     | isr_send_sessions            |
| CURR_SEND_SESS                         | Current send sessions             | isr_current_send_sessions    |
| PEAK_SEND_SESS                         | Peak send sessions                | isr_peak_send_sessions       |
| RECV_SESS                              | Receive sessions                  | isr_receive_sessions         |
| CURR_RECV_SESS                         | Current receive sessions          | isr_current_receive_sessions |
| PEAK_RECV_SESS                         | Peak receive sessions             | isr_peak_receive_sessions    |
| TOT_ALLOC                              | IPCONN total allocates            | isr_total_allocates          |
| CURR_QUEUED_ALLOC                      | Current queued allocates          | isr_current_queued_allocates |
| PEAK_QUEUED_ALLOC                      | Peak queued allocates             | isr_peak_queued_allocates    |
| FAILED_ALLOC_LINK                      | Failed allocates - Link           | isr_allocates_failed_link    |
| FAILED_ALLOC_OTHR                      | Failed allocates - Other          | isr_allocates_failed_other   |
| TRANS_ATTACHED                         | Number of transactions attached   | isr_trans_attached           |
| RTERM_STARTED                          | Number of remote terminal started | isr_remote_term_starts       |

## 7.3.6 JVMPOOL Performance Statistics

JVMPOOL performance metrics are listed in Table 7-37.

| Table 7-37. JVMPOOL Performance Metrics |                                |                        |
|-----------------------------------------|--------------------------------|------------------------|
| Metric Name Description Origin          |                                | Origin                 |
| CURR_JVMS                               | Current JVMs                   | sjg_current_jvms       |
| PEAK_JVMS                               | Peak JVMs                      | sjg_peak_jvms          |
| TOT_REQS                                | Total JVM program requests     | sjg_jvm_reqs_total     |
| TOT_REUSE_REQS                          | JVM requests – with JVM reuse  | sjg_jvm_reqs_reuse     |
| TOT_INIT_REQS                           | JVM requests – JVM initialized | sjg_jvm_reqs_init      |
| TOT_MISMATCH_REQS                       | JVM requests – JVM mismatch    | sjg_jvm_reqs_mismatch  |
| TOT_TERM_REQS                           | JVM requests – JVM terminated  | sjg_jvm_reqs_terminate |
| CURR_CACHE_JVMS                         | Current class cache JVMs       | sjg_current_cache_jvms |
| PEAK_CACHE_JVMS                         | Peak class cache JVMs          | sjg_peak_cache_jvms    |
| CLASS_CACHE_REQS                        | JVM request – Class cache      | sjg_jvm_reqs_cache     |

#### 7.3.7 Loader Library Performance Statistics

Loader Library performance metrics are listed in Table 7-38.

| Table 7-38.         Loader Library Performance Metrics |                         |                           |
|--------------------------------------------------------|-------------------------|---------------------------|
| Metric Name                                            | Description             | Origin                    |
| LIB_CRITICAL                                           | Library critical        | ldb_library_critical      |
| LIB_STATUS                                             | Library enable status   | ldb_library_enable_status |
| LIB_SRCH_POS                                           | Library search position | ldb_library_search_pos    |
| LIB_RANKING                                            | Library ranking         | ldb_library_ranking       |
| LIB_PGM_LOADS                                          | Library program loads   | ldb_library_prog_loads    |
| LIB_NUM_DSN                                            | Library number dsnames  | ldb_library_numdsname     |

## 7.3.8 MQ Connection Performance Statistics

MQ Connection performance metrics are listed in Table 7-39 and out-of-the-box Business Views in Table 7-40.

| Table 7-39. MQ Connection Performance Metrics |                                      |                       |
|-----------------------------------------------|--------------------------------------|-----------------------|
| Metric Name                                   | Description                          | Origin                |
| QMGR_NAME                                     | Queue Manager name                   | mqg_qmgr_name         |
| QMGR_RELEASE                                  | Release of WMQ vvrr                  | mqg_mq_release        |
| CONNECTION_STATUS                             | Connection status                    | mqg_connection_status |
| RESYNCMEMBER                                  | Resyncmember setting                 | mqg_resyncmember      |
| CURRENT_TASKS                                 | Number of current tasks              | mqg_ttasks            |
| FUTILE_ATTEMPTS                               | Number of futile attempts            | mqg_tfutileatt        |
| TOTAL_CALLS                                   | Total number of calls                | mqg_tapi              |
| TOTAL_CALLS_OK                                | Total number of calls completed OK   | mqg_tapiok            |
| TOTAL_FLOWS                                   | Total number of flows                | mqg_tcall             |
| TOTAL_CALLS_SYNC                              | Total number of calls completed sync | mqg_tcallsynccomp     |
| TOTAL_CALLS_IO                                | Total number of calls need I/O       | mqg_tcallio           |
| TOTAL_WAIT_MSG                                | Total number of real GETWAIT         | mqg_twaitmsg          |
| TOTAL_SUB_TASKED                              | Total number of calls switched       | mqg_tsubtasked        |
| TOTAL_OPEN                                    | Total number of OPEN                 | mqg_topen             |
| TOTAL_CLOSE                                   | Total number of CLOSE                | mqg_tclose            |
| TOTAL_GET                                     | Total number of GET                  | mqg_tget              |
| TOTAL_GETWAIT                                 | Total number of GETWAIT              | mqg_tgetwait          |
| TOTAL_PUT                                     | Total number of PUT                  | mqg_tput              |
| TOTAL_PUT1                                    | Total number of PUT1                 | mqg_tput1             |
| TOTAL_INQ                                     | Total number of INQ                  | mqg_tinq              |
| TOTAL_SET                                     | Total number of SET                  | mqg_tset              |
| INDOUBT_UOW                                   | Count of indoubt UOW                 | mqg_indoubtuow        |
| UNRESOLVED_UOW                                | Count of unresolved UOWs             | mqg_unresolveduow     |
| RESOLVED_COMM                                 | Count of resolved committed UOWs     | mqg_resolvecomm       |
| RESOLVED_BACK                                 | Count of resolved backout UOWs       | mqg_resolveback       |
| BACKOUT_UOW                                   | Total number of Backout UOWs         | mqg_tbackuow          |
| COMMITED_UOW                                  | Total number of Committed UOWs       | mqg_tcommuow          |
| TOTAL_TASK_END                                | Total number of tasks                | mqg_ttaskend          |
| SINGLE_PHASE_COMMIT                           | Total number of Single Phase Commits | mqg_tspcomm           |
| TWO_PHASE_COMMIT                              | Total number of Two Phase Commits    | mqg_t2pcomm           |

| Table 7-40. MQ Connection Out-of-the-box Business Views |                                        |                   |
|---------------------------------------------------------|----------------------------------------|-------------------|
| Business View Name Description Metric(s) Used           |                                        |                   |
| MQCONN Connection Monitor                               | Monitor the MQ connection status       | CONNECTION_STATUS |
| MQCONN Tasks Monitor                                    | Monitor the number of current MQ tasks | CURRENT_TASKS     |

## 7.3.9 MVSTCB Global Performance Statistics

MVSTCB Global performance metrics are listed in Table 7-41.

| Table 7-41. MVSTCB Global Performance Metrics |                                                |                                  |
|-----------------------------------------------|------------------------------------------------|----------------------------------|
| Metric Name Description                       |                                                | Origin                           |
| CICS_TCBS                                     | Current number of CICS TCBs                    | dstds_cicstcb_count              |
| CICS_CPUTIME                                  | CPU Time of current attached CICS TCBs         | dstds_cicstcb_cputime/1000000    |
| CICS_STG_BELOW                                | Private storage below 16M                      | dstds_cicstcb_stg_below          |
| CICS_STG_ABOVE                                | Private storage above 16M                      | dstds_cicstcb_stg_above          |
| CICS_STG_BELOW_INUSE                          | Storage below 16M in use                       | dstds_cicstcb_stg_below_inuse    |
| CICS_STG_ABOVE_INUSE                          | Storage above 16M in use                       | dstds_cicstcb_stg_above_inuse    |
| NONCICS_TCBS                                  | Current number of non-CICS TCBs                | dstds_noncicstcb_count           |
| NONCICS_CPUTIME                               | CPU Time of current attached non-<br>CICS TCBs | dstds_noncicstcb_cputime/1000000 |
| NONCICS_STG_BELOW                             | Private storage below 16M                      | dstds_noncicstcb_stg_below       |
| NONCICS_STG_ABOVE                             | Private storage above 16M                      | dstds_noncicstcb_stg_above       |
| NONCICS_STG_BELOW_INUS<br>E                   | Storage below 16M in use                       | dstds_noncicstcb_stg_below_inuse |
| NONCICS_STG_ABOVE_INUSE                       | Storage above 16M in use                       | dstds_noncicstcb_stg_above_inuse |

# 7.3.10 Pipeline Performance Statistics

Pipeline performance metrics are listed in Table 7-42.

| Table 7-42. Pipeline Performance Metrics |                                 |                        |
|------------------------------------------|---------------------------------|------------------------|
| Metric Name Description Origi            |                                 | Origin                 |
| PIR_MODE                                 | Pipeline mode                   | pir_pipeline_mode      |
| PIR_CONFIG                               | Pipeline configuration file     | pir_configuration_file |
| PIR_SHELF_DIR                            | Pipeline shelf directory        | pir_shelf_directory    |
| PIR_WSDIR_DIR                            | Pipeline WSDIR pickup directory | pir_wsdir_directory    |
| PIR_USE_CNT                              | Pipeline use count              | pir_pipeline_use_count |

# 7.3.11 Program Autoinstall Performance Statistics

Program Autoinstall performance metrics are listed in Table 7-43.

| Table 7-43. Autoinstall Performance Metrics |                    |         |
|---------------------------------------------|--------------------|---------|
| Metric Name                                 | Description        | Origin  |
| ATTEMPTS                                    | Number of attempts | pggatt  |
| REJECTS                                     | Number of rejects  | pggrej  |
| FAILURES                                    | Number failures    | pggfail |

#### 7.3.12 Program Performance Statistics

Program Global performance metrics are listed in Table 7-44 and Program Detail performance metrics are listed in Table 7-45.

| Table 7-44. Program Global Performance Metrics |                                          |          |
|------------------------------------------------|------------------------------------------|----------|
| Metric Name Description                        |                                          | Origin   |
| LOAD_REQS                                      | Number of LIBRARY load requests          | ldgllr   |
| LOAD_TIME                                      | Total time for all load requests         | ldgllt   |
| PGM_USES                                       | Number of program uses                   | ldgpuses |
| LOAD_REQS_WAITING                              | Number of loader requests waiting        | ldgwlr   |
| LOAD_REQS_WAITING_HWM                          | HWM of loader requests waiting           | ldgwlrhw |
| TIMES_AT_HWM                                   | Number of times at HWM                   | ldghwmt  |
| TOT_TIME_WAITING                               | Total time waiting                       | ldgttw   |
| LIB_DEB_REBUILDS                               | Number of LIBRARY DEB rebuilds           | ldgdrebs |
| LOAD_REQS_WAITED                               | Number of loader requests that waited    | ldgwtdlr |
| SRCH_ORDER_WAITS                               | Number of load waits due to search order | ldgwsou  |

| Table 7-45. Program Detail Performance Metrics |                                   |            |
|------------------------------------------------|-----------------------------------|------------|
| Metric Name                                    | Description                       | Origin     |
| STG_OCCUPIED_NIU                               | Amount of storage occupied by NIU | ldgstgniu  |
| PGMS_ON_NIU_QUEUE                              | Number of programs on NIU queue   | ldgprogniu |
| PGMS_RECLAIMED                                 | Number of programs reclaimed      | ldgrecniu  |
| PGMS_REMOVED                                   | Number of programs removed        | ldgdpscr   |
| TOT_TIME_ON_NIU_QUEUE                          | Total time on NIU queue           | ldgdpsct   |

## 7.3.13 Recovery Manager Performance Statistics

Recovery Manager performance metrics are listed in Table 7-46.

| Table 7-46. Recovery Manager Performance Metrics |                                         |          |
|--------------------------------------------------|-----------------------------------------|----------|
| Metric Name                                      | Description                             | Origin   |
| TOT_SYNCPTS_FWD                                  | Total syncpoints forward                | rmgsyfwd |
| TOT_SYNCPTS_BWD                                  | Total syncpoints backward               | rmgsybwd |
| TOT_RESYNC                                       | Total resynchronisations                | rmgresyn |
| TOT_SHUNTED_INDBT                                | Total shunted UOWS in Indoubt status    | rmgtshin |
| CURR_SHUNTED_INDBT                               | Current shunted for Indoubt             | rmgcshin |
| TOT_SHUNTED_ROCMT                                | Total uows shunted for RO commit fail   | rmgtshro |
| CURR_SHUNTED_ROCMT                               | Current uows shunts RO commit fail      | rmgcshro |
| TOT_INDBT_TRANDEF                                | Total forced Indoubt actions - trandef  | rmgiaftr |
| TOT_INDBT_TIMEOUT                                | Total forced Indoubt actions - timeout  | rmgiafti |
| TOT_INDBT_NOWAIT                                 | Total forced Indoubt actions - nowait   | rmgiafnw |
| TOT_INDBT_OPER                                   | Total forced Indoubt actions - operator | rmgiafop |
| TOT_INDBT_OTHR                                   | Total forced Indoubt actions - other    | rmgiafot |
| TOT_INDBT_MISMTCH                                | Total forced Indoubt action mismatches  | rmgiamis |
| TOT_NOWAIT_TD                                    | Total forced for no waiting in TD       | rmgnwtd  |
| TOT_NOWAIT_LU61                                  | Total forced for no waiting in LU61     | rmgnw61  |
| TOT_NOWAIT_MRO                                   | Total forced for no waiting in MRO      | rmgnwmro |
| TOT_NOWAIT_RMI                                   | Total forced for no waiting in RMI      | rmgnwrmi |
| TOT_NOWAIT_OTHR                                  | Total forced for no waiting in other    | rmgnwoth |

#### 7.3.14 DSA Storage Performance Statistics

DSA Storage performance metrics are listed in Table 7-47 and out-of-the-box Business Views in Table 7-48.

| Table 7-47. DSA Storage Performance Metrics |                              |                                              |  |
|---------------------------------------------|------------------------------|----------------------------------------------|--|
| Metric Name                                 | Description                  | Origin                                       |  |
| STGPROT                                     | State of STGPROT             | smsstgprot                                   |  |
| RENTPGM                                     | State of RENTPGM             | smsrentpgm                                   |  |
| TRANISO                                     | State of TRANISO             | smstraniso                                   |  |
| DSA_LIMIT                                   | Current DSA limit            | smsdsalimit                                  |  |
| EDSA_LIMIT                                  | Current EDSA limit           | smsedsalimit                                 |  |
| DSA_TOTAL                                   | Current DSA total            | smsdsatotal                                  |  |
| EDSA_TOTAL                                  | Current EDSA total           | smsedsatotal                                 |  |
| HWM_DSA_TOTAL                               | HWM DSA total                | smshwmdsatotal                               |  |
| HWM_EDSA_TOTAL                              | HWM EDSA total               | smshwmedsatotal                              |  |
| PCT_DSA_USED                                | Current DSA used percentage  | (smsdsalimit-smsdsatotal/ smsdsalimit)*100   |  |
| PCT_EDSA_USED                               | Current EDSA used percentage | (smsedsalimit-smsedsatotal/smsedsalimit)*100 |  |

| Table 7-48. DSA Storage Out-of-the-box Business Views |                                          |               |  |
|-------------------------------------------------------|------------------------------------------|---------------|--|
| Business View Name Description Metric(s) Used         |                                          |               |  |
| DSA Usage Monitor                                     | Monitor the current DSA used percentage  | PCT_DSA_USED  |  |
| EDSA Usage Monitor                                    | Monitor the current EDSA used percentage | PCT_EDSA_USED |  |

## 7.3.15 Log Manager Log Stream Performance Statistics

Log Manager Log Stream performance metrics are listed in Table 7-49.

| Table 7-49. Log Manager Log Stream Performance Metrics |                                    |            |
|--------------------------------------------------------|------------------------------------|------------|
| Metric Name                                            | Description                        | Origin     |
| CF_STRUCT_NAME                                         | CF structure name                  | lgsstruc   |
| TOT_LOG_QUERIES                                        | Number of log queries              | lgsqueries |
| TOT_LOG_WRITES                                         | Number of log writes               | lgswrites  |
| TOT_BYTES_WRITTEN                                      | Total number of bytes written      | lgsbytes   |
| CURR_FORCE_WAITERS                                     | Current number of force waiters    | lgscufwtrs |
| PEAK_FORCE_WAITERS                                     | Peak number of force waiters       | lgspkfwtrs |
| TOT_FORCE_WAITS                                        | Total number of force waits        | lgstfcwait |
| BUFFER_FULL_WAITS                                      | Number of waits due to buffer full | lgsbufwait |
| LOG_BRW_STARTS                                         | Number of log browse starts        | lgsbrwstrt |
| LOG_BRW_READS                                          | Number of log browse reads         | lgsbrwread |
| TOT_DELETES                                            | Number of log deletes              | lgsdeletes |
| RETRY_ERRORS                                           | Number of retryable errors         | lgsrtyerrs |
| BUFFER_APPND_REQS                                      | Number of buffer append requests   | lgsbufapp  |

## 7.3.16 Domain Subpool Performance Statistics

Domain Subpool performance metrics are listed in Table 7-50.

| Table 7-50. Domain Subpool Performance Metrics |                                |             |
|------------------------------------------------|--------------------------------|-------------|
| Metric Name                                    | Description                    | Origin      |
| ELEMENT_TYPE                                   | Element type (fixed/variables) | smdetype    |
| ELEMENT_LENGTH                                 | Element length                 | smdflen     |
| ELEMENT_CHAINING                               | Element chaining (yes/no)      | smdelchn    |
| BOUNDARY                                       | Boundary                       | smdbndry    |
| LOCATION                                       | Above/below 16 MB line         | smdlocn     |
| ACCESS                                         | Access                         | smdaccess   |
| DSA_INDEX                                      | DSA index                      | smddsaindex |
| INITIAL_FREE                                   | Initial free value             | smdifree    |
| GETMAIN_REQS                                   | Number of Getmain requests     | smdgmreq    |
| FREEMAIN_REQS                                  | Number of Freemain requests    | smdfmreq    |

**Chapter 7: Performance Metrics** 

| Metric Name        | Description                  | Origin   |
|--------------------|------------------------------|----------|
| TOT_ELEMENT_LENGTH | Total element lengths        | smdces   |
| CURR_PAGE_STG      | Current page storage         | smdcps   |
| CURR_ELEMENTS      | Current number of elements   | smdcelem |
| HWM_PAGE_STG       | High Water Mark page storage | smdhwmps |

## 7.3.17 Task Subpool Performance Statistics

Task Subpool performance metrics are listed in Table 7-51.

| Table 7-51. Task Subpool Performance Metrics |                              |             |  |
|----------------------------------------------|------------------------------|-------------|--|
| Metric Name                                  | Description                  | Origin      |  |
| DSA_LOCATION                                 | Above/below 16 MB line       | smtlocn     |  |
| DSA_ACCESS                                   | Access (CICS/USER)           | smtaccess   |  |
| DSA_INDEX                                    | DSA index                    | smtdsaindex |  |
| GETMAIN_REQS                                 | Number of Getmain requests   | smtgmreq    |  |
| FREEMAIN_REQS                                | Number of Freemain requests  | smtfmreq    |  |
| CURR_ELEMENT_LENGTHS                         | Total element lengths        | smtces      |  |
| CURR_PAGE_STG                                | Current page storage         | smtcps      |  |
| CURR_ELEMENTS                                | Current number of elements   | smtcne      |  |
| HWM_PAGE_STG                                 | High Water Mark page storage | smthwmps    |  |

#### 7.3.18 Dump Domain Performance Statistics

System Dump performance metrics are listed in Table 7-52 and out-of-the-box Business Views in Table 7-53. Transaction Dump performance metrics are listed in Table 7-54.

| Table 7-52.         System Dump Performance Metrics |                                        |          |
|-----------------------------------------------------|----------------------------------------|----------|
| Metric Name                                         | Description                            | Origin   |
| SDUMP_TAKEN                                         | Number of system dumps taken           | sdrstkn  |
| SDUMP_SUPPRESSED                                    | Number of system dumps suppressed      | sdrssupr |
| TDUMP_TAKEN                                         | Number of transaction dumps taken      | sdrttkn  |
| TDUMP_SUPPRESSED                                    | Number of transaction dumps suppressed | sdrtsupr |

| Table 7-53. System Dump Out-of-the-box Business Views         |                                |             |  |
|---------------------------------------------------------------|--------------------------------|-------------|--|
| Business View Name         Description         Metric(s) Used |                                |             |  |
| System Dump Monitor                                           | Monitor CICS system dumps      | SDUMP_TAKEN |  |
| Transaction Dump Monitor                                      | Monitor CICS transaction dumps | TDUMP_TAKEN |  |

| Table 7-54.         Transaction Dump Performance Metrics |                                        |          |  |
|----------------------------------------------------------|----------------------------------------|----------|--|
| Metric Name                                              | Description                            | Origin   |  |
| SDUMP_TAKEN                                              | Number of system dumps taken           | tdrstkn  |  |
| SDUMP_SUPPRESSED                                         | Number of system dumps suppressed      | tdrssupr |  |
| TDUMP_TAKEN                                              | Number of transaction dumps taken      | tdrttkn  |  |
| TDUMP_SUPPRESSED                                         | Number of transaction dumps suppressed | tdrtsupr |  |

## 7.3.19 Sockets Global Performance Statistics

Sockets Global performance metrics are listed in Table 7-55 and out-of-the-box Business Views in Table 7-56.

| Table 7-55. Sockets Global Performance Metrics |                                     |                             |  |  |
|------------------------------------------------|-------------------------------------|-----------------------------|--|--|
| Metric Name                                    | Description                         | Origin                      |  |  |
| MAX_SOCKETS_LIMIT                              | Maxsockets limit                    | sog_maxsockets_limit        |  |  |
| CURR_INBND_SOCKETS                             | Current Inbound sockets             | sog_curr_inbound_sockets    |  |  |
| PEAK_INBND_SOCKETS                             | Peak Inbound sockets                | sog_peak_inbound_sockets    |  |  |
| CURR_OUTBND_SOCKETS                            | Current Outbound sockets            | sog_curr_outb_sockets       |  |  |
| PEAK_OUTBND_SOCKETS                            | Peak Outbound sockets               | sog_peak_outb_sockets       |  |  |
| CURR_PERS_OUTBND_SOCKETS                       | Current Persistent Outbound sockets | sog_curr_pers_outb_sockets  |  |  |
| PEAK_PERS_OUTBND_SOCKETS                       | Peak Persistent Outbound sockets    | sog_peak_pers_outb_sockets  |  |  |
| INBND_SOCKETS_CREATED                          | Number of Inbound sockets created   | sog_inb_sockets_created     |  |  |
| OUTBND_SOCKETS_CREATED                         | Number of Outbound sockets created  | sog_outb_sockets_created    |  |  |
| OUTBND_SOCKETS_CLOSED                          | Number of Outbound sockets created  | sog_outb_sockets_closed     |  |  |
| TIMES_AT_MAX_SOCKETS                           | Number of times at maxsockets       | sog_times_at_max_sockets    |  |  |
| DELAYED_AT_MAX_SOCKETS                         | Total delayed at maxsockets         | sog_delayed_at_max_sockets  |  |  |
| TIMEDOUT_AT_MAX_SOCKETS                        | Timeouts while at maxsockets        | sog_timedout_at_max_sockets |  |  |
| CURR_DELAYED_AT_MAX_SOCKETS                    | Current delayed at maxsockets       | sog_curr_delayed_at_max     |  |  |
| PEAK_DELAYED_AT_MAX_SOCKETS                    | Peak delayed at maxsockets          | sog_peak_delayed_at_max     |  |  |

| Table 7-56. Sockets Global Out-of-the-box Business Views |                                 |                         |  |
|----------------------------------------------------------|---------------------------------|-------------------------|--|
| Business View Name Description Metric(s) Used            |                                 |                         |  |
| IP Max Socket Monitor                                    | Monitor times at max sockets    | TIMES_AT_MAX_SOCKETS    |  |
| IP Timedout at Max Socket                                | Monitor timedout at max sockets | TIMEDOUT_AT_MAX_SOCKETS |  |

## 7.3.20 Transient Data Performance Statistics

Transient Data Global performance metrics are listed in Table 7-57.

| Table 7-57. Transient Data Global Performance Metrics |                                      |          |
|-------------------------------------------------------|--------------------------------------|----------|
| Metric Name                                           | Description                          | Origin   |
| NUM_BUFFERS                                           | Number of buffers                    | tqganbfa |
| MAX_BUFFERS_INUSE                                     | Peak containing valid data           | tqgamxiu |
| BUFFER_ACCESSED                                       | Number of times buffer accessed      | tqgatnal |
| PEAK_CONCURRENT_ACCESS                                | Peak concurrent access               | tqgamxal |
| BUFFER_WAITS                                          | Number of times buffer wait occurred | tqgatnwt |
| PEAK_BUFFER_WAITS                                     | Peak buffer waits                    | tqgamxwt |
| CI_SIZE                                               | Control Interval (CI) size           | tqgacisz |
| CI_NUM                                                | Number of CIs                        | tqgancis |
| PEAK_CI_USED                                          | Peak number CIs used                 | tqgamxci |
| NUM_NOSPACE                                           | Number of times NOSPACE occurred     | tqganosp |
| WRITES_TO_DS                                          | Number of writes to dataset          | tqgactpt |
| READS_FRM_DS                                          | Number of reads to dataset           | tqgactgt |
| FORMAT_WRITES                                         | Number of formatting writes          | tqgactft |
| IO_ERRORS                                             | Number of I/O errors                 | tqgactio |
| NUM_STRINGS                                           | Number of strings                    | tqgsnsta |
| STRING_ACCESSED                                       | Number of times string accessed      | tqgstnal |
| PEAK_STRING_ACCESSED                                  | Peak concurrent string accesses      | tqgsmxal |
| STRING_WAITS                                          | Number of times string wait occurred | tqgstnwt |
| PEAK_STRING_WAITS                                     | Peak string waits                    | tqgsmxwt |
| CURR_BUFFER_ACCESS                                    | Current concurrent buffer access     | tqgacnal |
| CURR_BUFFER_WAITS                                     | Current buffer waits                 | tqgacnwt |
| CURR_BUFFER_INUSE                                     | Current buffers                      | tqgacniu |
| CURR_STRING_ACCESS                                    | Timeouts while at maxsockets         | tqgscnal |
| CURR_STRING_WAITS                                     | Current delayed at maxsockets        | tqgscnwt |
| CI_INUSE                                              | Peak delayed at maxsockets           | tqgactci |

## 7.3.21 Transaction Manager Performance Statistics

Transaction Manager performance metrics are listed in Table 7-58.

| Table 7-58. Transaction Manager Performance Metrics |                                                                                                    |          |  |
|-----------------------------------------------------|----------------------------------------------------------------------------------------------------|----------|--|
| Metric Name                                         | Description                                                                                                    | Origin   |  |
| TRANSACTIONS                                        | Number of transactions                                                                                                    | xmgnum   |  |
| MAXTASK                                             | Current MAXTASK value                                                                                                    | xmgmxt   |  |
| ACTIVE_USER_TRANS                                   | Current active user transactions                                                                                             | xmgcat   |  |
| QUEUED_USER_TRANS                                   | Current queued user transactions                                                                                             | xmgcqt   |  |
| TIMES_MAXTASK                                       | Number of times at MAXTASK                                                                                                   | xmgtamxt |  |
| PEAK_ACTIVE_USER_TRANS                              | Peak active user transactions                                                                                                | xmgpat   |  |
| PEAK_QUEUED_USER_TRANS                              | Peak queued user transactions                                                                                                | xmgpqt   |  |
| TOTAL_ACTIVE_USER_TRANS                             | Total active user transactions                                                                                               | xmgtat   |  |
| TOTAL_DELAYED_USER_TRANS                            | Total delayed user transactions, this does not include those transactions currently queueing                                 | xmgtdt   |  |
| TOTAL_MXT_WAITTIME                                  | Total time spent waiting by transactions that<br>had to queue for MAXTASK but not<br>including transactions currently queued | xmgtqtme |  |
| TOTAL_MXT_QUEUING_WAITTIM<br>E                      | Total time spent by transactions currently queued for MAXTASK                                                                | xmgcqtme |  |
| TOTAL_TRANS                                         | Total number of transactions at the time of the last reset                                                                   | xmgtnum  |  |

#### 7.3.22 Transaction Class Performance Statistics

Transaction Class performance metrics are listed in Table 7-59 and out-of-the-box business views in Table 7-60.

| Table 7-59. Transaction Class Performance Metrics |                                                                     |         |
|---------------------------------------------------|---------------------------------------------------------------------|---------|
| Metric Name                                       | Description                                                         | Origin  |
| ATTACHS                                           | Total attach requests for transactions in this TCLASS               | xmctat  |
| PURGED_IMMED                                      | Number of transactions purged immediately because threshold reached | xmcpi   |
| QUEUED                                            | Number of transactions that had to queue but are no longer queued   | xmctq   |
| ACCEPTED_IMMED                                    | Number of transactions accepted immediately                         | xmcai   |
| ACCEPTED_QUEUING                                  | Number of transactions accepted after queuing                       | xmcaaq  |
| PURGED_QUEUING                                    | Number of transactions purged while queuing                         | xmcpwq  |
| PEAK_ACTIVE_TRANS                                 | Peak active user transactions                                       | xmcpat  |
| PEAK_QUEUED_TRANS                                 | Peak queued user transactions                                       | xmcpqt  |
| TIMES_MAX_ACTIVE                                  | Number of times at max active task                                  | xmctama |
| TIMES_PURGE_THRESHOLD                             | Number of times at purge threshold                                  | xmctapt |
| CURRENT_ACTIVE_TRANS                              | Current active user transactions                                    | xmccat  |

| Metric Name          | Description                                                         | Origin   |
|----------------------|---------------------------------------------------------------------|----------|
| CURRENT_QUEUED_TRANS | Current queued user transactions                                    | xmccqt   |
| TOTAL_QUEUED_TIME    | Total queuing time of those transactions that are no longer queuing | xmctqtme |
| TOTAL_QUEUING_TIME   | Total queuing time of those transactions that are still queuing     | xmccqtme |

| Table 7-60. Transaction Class Out-of-the-box Business Views |                                            |                              |
|-------------------------------------------------------------|--------------------------------------------|------------------------------|
| Business View Name Description Metric(s) Used               |                                            | Metric(s) Used               |
| Max Task Monitor                                            | Monitor time at max task                   | TIMES_MAX_ACTIVE             |
| Task Purged Monitor                                         | Monitor tasks purged due to Class Max Task | PURGE_IMMED<br>PURGE_QUEUING |

## 7.3.23 Temporary Storage Performance Statistics

Temporary storage performance metrics are listed in Table 7-61 and out-of-the-box business views in Table 7-62.

| Table 7-61. Temporary Storage Performance Metrics |                                             |          |
|---------------------------------------------------|---------------------------------------------|----------|
| Metric Name                                       | Description                                 | Origin   |
| PUT_MAIN_REQS                                     | Number of PUT/PUTQ main storage requests    | tsgsta5f |
| GET_MAIN_REQS                                     | Number of GET/GETQ main storage requests    | tsgnmg   |
| PEAK_STORAGE                                      | Peak storage for TS                         | tsgsta6f |
| PUT_AUX_REQS                                      | Number of PUT/PUTQ aux storage requests     | tsgsta7f |
| GET_AUX_REQS                                      | Number of GET/GETQ aux storage requests     | tsgnag   |
| PEAK_TS_INUSE                                     | Peak TS names in use                        | tsgqnumh |
| ENTRIES_IN_HWMQ                                   | Number of entries in longest queue          | tsgqinh  |
| QUEUE_CREATED                                     | Number of times queue created               | tsgsta3f |
| CI_SIZE                                           | Control Interval (CI) size                  | tsgcsz   |
| WRITES_MORETHAN_CIS                               | Number of writes more than Control Interval | tsgstabf |
| CI_NUM                                            | Number of CIs in Temporary Storage dataset  | tsgnci   |
| PEAK_CI_USED                                      | Peak CIs used                               | tsgnciah |
| AUX_EXHAUSTED                                     | Number of times aux storage exhausted       | tsgsta8f |
| TS_BUFFERS                                        | Number of Temporary Storage buffers         | tsgnbca  |
| BUFFER_WAITS                                      | Number of Temporary Storage buffer waits    | tsgbwtn  |
| PEAK_BUFFER_WAITS                                 | Peak users waiting on buffer                | tsgbuwth |
| BUFFER_WRITES                                     | Number of buffer writes                     | tsgtwtn  |
| WRITES_FORCE                                      | Number of writes force for recovery         | tsgtwtnr |
| BUFFER_READS                                      | Number of buffer reads                      | tsgtrdn  |
| FORMAT_WRITES                                     | Number of format writes                     | tsgtwtnf |
| TS_STRINGS                                        | Number of Temporary Storage strings         | tsgnvca  |

Chapter 7: Performance Metrics

| •                  |                                         | ` ·      |
|--------------------|-----------------------------------------|----------|
| Metric Name        | Description                             | Origin   |
| PEAK_STRINGS       | Peak Temporary Storage strings used     | tsgnvcah |
| STRING_WAITS       | Number of times TS string wait occurred | tsgvwtn  |
| PEAK_STRING_WAITS  | Peak users waiting on string            | tsgvuwth |
| IO_ERRORS          | Number of I/O errors on TS dataset      | tsgstaaf |
| CURR_STG           | Current storage for TS                  | tsgsta6a |
| COMPRESSIONS       | Number of TS compressions               | tsgsta9f |
| CURR_CI_INUSE      | Current CIs in use                      | tsgncia  |
| USR_WAITING_STRING | Number of users waiting on string       | tsgvuwt  |
| USR_WAITING_BUFFER | Number of users waiting on buffer       | tsgbuwt  |
| TS_NAMES_INUSE     | Number of TS names in use               | tsgqnum  |
| MAX_AUX_RECLEN     | Longest Auxiliary record length         | tsglar   |
| BYTES_PER_CI       | Number of available bytes per CI        | tsgnavb  |
| SEGMENTS_PER_CI    | Number of segments per CI               | tsgspci  |
| BYTES_PER_SEGMENT  | Number of bytes per segment             | tsgbpseg |
| SHARED_POOLS_DEF   | Number of shared pools defined          | tsgshpdf |
| SHARED_POOLS_CON   | Number of shared pools connected        | tsgshpcn |
| SHARED_READ_REQS   | Number of shared read requests          | tsgshrds |
| SHARED_WRITE_REQS  | Number of shared write requests         | tsgshwts |

| Table 7-6                      | Table 7-62. Temporary Storage Out-of-the-box Business Views |                            |  |
|--------------------------------|-------------------------------------------------------------|----------------------------|--|
| Business View Name             | Description                                                 | Metric(s) Used             |  |
| TS Aux Buffer Monitor          | Monitor Temporary Storage Auxiliary buffer usages           | AUX_EXHAUSTED              |  |
| TS Aux CI Monitor              | Monitor Temporary Storage Auxiliary CI usages               | PEAK_CI_USED<br>CI_NUM     |  |
| TS Aux String Monitor          | Monitor Temporary Storage Auxiliary active strings          | PEAK_STRINGS<br>TS_STRINGS |  |
| TS Aux Buffer Waits<br>Monitor | Monitor Temporary Storage Auxiliary buffer waits            | USR_WAITING_BUFFER         |  |
| TS Aux String Waits<br>Monitor | Monitor Temporary Storage Auxiliary string waits            | USR_WAITING_STRING         |  |

## 7.3.24 Web Domain Performance Statistics

Web domain performance metrics are listed in Table 7-63.

| Table 7-63.         Web Domain Performance Metrics |                                 |                            |
|----------------------------------------------------|---------------------------------|----------------------------|
| Metric Name                                        | Description                     | Origin                     |
| REFERENCE_CNT                                      | Urimap reference count          | wbg_urimap_reference_count |
| MATCH_DISABLED                                     | Urimap host/path match disabled | wbg_urimap_match_disabled  |
| NO_MATCH_CNT                                       | Urimap host/path no match       | wbg_urimap_no_match_count  |
| MATCH_CNT                                          | Urimap host/path match          | wbg_urimap_match_count     |
| MATCH_REDIRECT                                     | Urimap host/path match redirect | wbg_urimap_match_redirect  |
| MATCH_ANALYZER                                     | Urimap host/path match analyzer | wbg_urimap_match_analyzer  |
| STATIC_CONTENT                                     | Urimap static content           | wbg_urimap_static_content  |
| DYNAMIC_CONTENT                                    | Urimap dynamic content          | wbg_urimap_dynamic_content |
| PIPELINE_REQS                                      | Urimap pipeline requests        | wbg_urimap_pipeline_reqs   |
| SCHEME_HTTP                                        | Urimap scheme(http) requests    | wbg_urimap_scheme_http     |
| SCHEME_HTTPS                                       | Urimap scheme(https) requests   | wbg_urimap_scheme_https    |
| HOST_DISABLED                                      | Host disabled count             | wbg_host_disabled_count    |
| ATOMSERV_REQS                                      | Urimap atomservice requests     | wbg_urimap_atomserv_reqs   |

#### 7.3.25 VTAM Performance Statistics

VTAM performance metrics are listed in Table 7-64.

| Table 7-64.         VTAM Performance Metrics |                              |          |
|----------------------------------------------|------------------------------|----------|
| Metric Name Description                      |                              | Origin   |
| MAX_RPL                                      | Number of times at RPL max   | a03rplxt |
| MAX_RPL_POSTED                               | Number of Max RPLs posted    | a03rplx  |
| VTAM_SOS                                     | Number of VTAM SOS           | a03vtsos |
| DYNAMIC_OPEN                                 | Number of dynamic open count | a03doc   |
| LU_IN_SESSION                                | Current LUs in session       | a03lunum |
| HWM_LU_IN_SESSION                            | HWM LUs in session           | a03luhwm |
| PRSS_INQUIRE                                 | PRSS inquire count           | a03psic  |
| PRSS_NIB                                     | PRSS nib count               | a03psnc  |
| PRSS_OPNDST                                  | PRSS opndst count            | a03psoc  |
| PRSS_UNBIND                                  | PRSS unbind count            | a03psuc  |
| PRSS_ERROR                                   | PRSS error count             | a03psec  |

#### 7.3.26 Pipeline Domain Performance Statistics

Pipeline Domain (Webservice) performance metrics are listed in Table 7-65.

| Table 7-65. Pipeline Domain Performance Metrics |                              |                          |
|-------------------------------------------------|------------------------------|--------------------------|
| Metric Name                                     | Description                  | Origin                   |
| PGM_INTERFACE                                   | Webservice program interface | piw_program_interface    |
| MSG_VALIDATION                                  | Webservice msg validation    | piw_msg_validation       |
| PIPELINE_NAME                                   | Webservice pipeline name     | piw_pipeline_name        |
| URIMAP_NAME                                     | Webservice urimap name       | piw_urimap_name          |
| WSBIND_FILE                                     | Webservice WSBind file       | piw_wsbind_file          |
| WSDL_FILE                                       | Webservice WSDL file         | piw_wsdl_file            |
| WSDL_BINDING                                    | Webservice WSDL binding      | piw_wsdl_binding         |
| ENDPOINT_URI                                    | Webservice ENDPOINT URI      | piw_endpoint_uri         |
| PGM_NAME                                        | Webservice program name      | piw_webservice_program   |
| CONTAINER_NAME                                  | Webservice container name    | piw_container_name       |
| USE_CNT                                         | Webservice use count         | piw_webservice_use_count |

# 7.4 z/OS

You can use z/OS performance metrics collected by zExpert agent to create business views that monitor specific situations in your z/OS environment. zExpert agent provides the following performance metrics for z/OS:

• Started Tasks Performance Statistics (section 7.4.1)

#### 7.4.1 Started Tasks Performance Statistics

Started Tasks performance metrics are listed in Table 7-66.

| Table 7-66. Started Tasks Performance Metrics |                           |                   |
|-----------------------------------------------|---------------------------|-------------------|
| Metric Name                                   | Description               | Origin            |
| STEPNAME                                      | Job step name             | chstep or chkey   |
| PROCNAME                                      | Procedure name            | chprocsn or chcls |
| JOBID                                         | JES job number            | Jsabjbid or chkey |
| USERID                                        | User ID of job creator    | jsabusid          |
| AS_POSITION                                   | Address space position    | oucbsfl           |
| DISP_PRIORITY                                 | Dispatching Priority      | ascbdp            |
| REAL_STG                                      | Real storage in 4K frames | raxfmct           |
| ASID                                          | ASID                      | ascbasid          |
| ASIDX                                         | ASID (hex format)         | ascbasid          |
| EXCP_COUNT                                    | EXCP count                | ascbiosc          |
| CPU_TIME                                      | Captured CPU time         | r792ejst          |
| SWAP_REASON                                   | Swap out reason           | oucbsrc           |

ZEXPERT 100.003.1

© 2018–2022 Nastel Technologies, Inc.

| Α | utoPilot <sup>®</sup> M6 Plug-in for zExpert |                    | Chapter 7: Performance Metrics |
|---|----------------------------------------------|--------------------|--------------------------------|
|   | WORKLOAD_NAME                                | Workload name      | r792wkld                       |
|   | SERVICE_CLASS                                | Service Class name | r792scl                        |
|   | MEM_LIMIT                                    | Memory limit       |                                |

## 7.4.2 Console Metrics (SyslogD Header Format)

| Table 7-67. z/OS Console Metrics (SyslogD Header Format) |                                     |                                                        |
|----------------------------------------------------------|-------------------------------------|--------------------------------------------------------|
| Metric Name                                              | Description                         | Origin                                                 |
| TIMESTAMP                                                | Time message issued (in T/Z Format) | WQE_Issued_ETOD                                        |
| HOSTNAME                                                 | Hostname of active system           | ECVTSPLX-CVTSNAME                                      |
| APP-NAME                                                 | Application Name (Jobname)          | WQEOJBNM or null                                       |
| PROCID                                                   | Process ID (Job Identifier)         | WQEOJBID or null                                       |
| MSGID                                                    | Message Identifier                  | First blank terminated string<br>extracted from WQETXT |

# 7.4.3 Console Metrics (SyslogD Structured Data Format)

| Table 7-68. z/OS Console Metrics (SyslogD Structured Data Format) |                                                  |                                        |  |
|-------------------------------------------------------------------|--------------------------------------------------|----------------------------------------|--|
| Metric Name                                                       | Description                                      | Origin                                 |  |
| SD-ID                                                             | Structured Data Identifier                       | Fixed value: 'zXpert@1796'             |  |
| SYSID                                                             | Active LPAR Identifier                           | ECVTSPLX-CVTSNAME                      |  |
| ТҮРЕ                                                              | Indicates Console Message                        | Fixed value: 'CONSOLE'                 |  |
| SUBTYPE                                                           | Job Type                                         | Extracted from WQEJOBID                |  |
| RESOURCE                                                          | Message ID as extracted for metric<br>MSGID      | MSGID                                  |  |
| MSG_DATE                                                          | Date message was issued                          | WQEDATE                                |  |
| MSG_TIME                                                          | Time message was issued                          | WQETS                                  |  |
| SEQID                                                             | Message Sequence Identifier – System ID          | WQESYSID                               |  |
| SEQNO                                                             | Message Sequence Identifier – Sequence<br>Number | WQESEQN                                |  |
| ASIDX                                                             | Address Space Identifier in Hexadecimal          | WQEASID                                |  |
| MSG_DESC                                                          | Message Descriptor                               | WQEDESCD – possible values:<br>SYSFAIL |  |
|                                                                   |                                                  | IMMEDACTREQ                            |  |
|                                                                   |                                                  | EVNTLACTREQ                            |  |
|                                                                   |                                                  | SYSSTATUS                              |  |
|                                                                   |                                                  | IMMEDCMDRESP                           |  |
|                                                                   |                                                  | JOBSTATUS                              |  |
|                                                                   |                                                  | TASKRELATED                            |  |

AutoPilot<sup>®</sup> M6 Plug-in for zExpert

| Chapter 7: Performance Me |                       | AutoPliot® M6 Plug-In for ZExpert |
|---------------------------|-----------------------|-----------------------------------|
|                           |                       | OUTOFLINE                         |
|                           |                       | OPERREQ                           |
|                           |                       | RSRVD_10                          |
|                           |                       | CRTEVNTLACTREQ                    |
|                           |                       | IMPORTINFO                        |
|                           |                       | AUTOMATIONINFO                    |
|                           |                       | RSRVD_14                          |
|                           |                       | RSRVD_15                          |
|                           |                       | RSRVD_16                          |
| MSG_ROUTE                 | Message Routing Codes | WQEERC – Possible values:         |
|                           |                       | PRICONSLACT                       |
|                           |                       | PRICONSLINF                       |
|                           |                       | TAPEPOOL                          |
|                           |                       | DASDPOOL                          |
|                           |                       | TAPELIB                           |
|                           |                       | DASDLIB                           |
|                           |                       | UNITRECPOOL                       |
|                           |                       | TPCNTL                            |
|                           |                       | SYSSECURITY                       |
|                           |                       | SYSERRMAINT                       |
|                           |                       | PGMRINFO                          |
|                           |                       | EMULATORINF                       |
|                           |                       | USER_13                           |
|                           |                       | USER_14                           |
|                           |                       | USER_15                           |
|                           |                       | USER_16                           |
|                           |                       | USER_17                           |
|                           |                       | USER_18                           |
|                           |                       | USER_19                           |
|                           |                       | USER_20                           |
|                           |                       | JES_21                            |
|                           |                       | JES_22                            |
|                           |                       | JES_23                            |
|                           |                       | JES_24                            |
|                           |                       |                                   |

**Chapter 7: Performance Metrics** 

| AutoPhot <sup>®</sup> M6 Plug-In for ZExpert | Chapter 7: Performance Metrics |
|----------------------------------------------|--------------------------------|
|                                              | JES_26                         |
|                                              | JES_27                         |
|                                              | JES_28                         |
|                                              | DISASTRRCVY                    |
|                                              | RSRVD_30                       |
|                                              | RSRVD_31                       |
|                                              | RSRVD_32                       |
|                                              | RSRVD_33                       |
|                                              | RSRVD_34                       |
|                                              | RSRVD_35                       |
|                                              | RSRVD_36                       |
|                                              | RSRVD_37                       |
|                                              | RSRVD_38                       |
|                                              | RSRVD_39                       |
|                                              | RSRVD_40                       |
|                                              | JOBSTATUS                      |
|                                              | JESGENINF                      |
|                                              | JES_43                         |
|                                              | JES_44                         |
|                                              | JES_45                         |
|                                              | JES_46                         |
|                                              | JES_47                         |
|                                              | JES_48                         |
|                                              | JES_49                         |
|                                              | JES_50                         |
|                                              | JES_51                         |
|                                              | JES_52                         |
|                                              | JES_53                         |
|                                              | JES_54                         |
|                                              | JES_55                         |
|                                              | JES_56                         |
|                                              | JES_57                         |
|                                              | JES_58                         |
|                                              | JES_59                         |
|                                              |                                |

AutoPilot<sup>®</sup> M6 Plug-in for zExpert

| JES_60     |
|------------|
| JES_61     |
| JES_62     |
| JES_63     |
| JES_64     |
| PROCESS_65 |
| PROCESS_66 |
| PROCESS_67 |
| PROCESS_68 |
| PROCESS_69 |
| PROCESS_70 |
| PROCESS_71 |
| PROCESS_72 |
| PROCESS_73 |
| PROCESS_74 |
| PROCESS_75 |
| PROCESS_76 |
| PROCESS_77 |
| PROCESS_78 |
| PROCESS_79 |
| PROCESS_80 |
| PROCESS_81 |
| PROCESS_82 |
| PROCESS_83 |
| PROCESS_84 |
| PROCESS_85 |
| PROCESS_86 |
| PROCESS_87 |
| PROCESS_88 |
| PROCESS_89 |
| PROCESS_91 |
| PROCESS_92 |
| PROCESS_93 |
|            |

**Chapter 7: Performance Metrics** 

| PROCESS_95PROCESS_96DEVICE_97DEVICE_98DEVICE_98DEVICE_100DEVICE_101DEVICE_101DEVICE_102DEVICE_103DEVICE_104DEVICE_105 |
|----------------------------------------------------------------------------------------------------|
| DEVICE_97<br>DEVICE_98<br>DEVICE_99<br>DEVICE_100<br>DEVICE_101<br>DEVICE_102<br>DEVICE_103<br>DEVICE_104             |
| DEVICE_98<br>DEVICE_99<br>DEVICE_100<br>DEVICE_101<br>DEVICE_102<br>DEVICE_103<br>DEVICE_104                          |
| DEVICE_99<br>DEVICE_100<br>DEVICE_101<br>DEVICE_102<br>DEVICE_103<br>DEVICE_104                                       |
| DEVICE_100<br>DEVICE_101<br>DEVICE_102<br>DEVICE_103<br>DEVICE_104                                                    |
| DEVICE_101<br>DEVICE_102<br>DEVICE_103<br>DEVICE_104                                                                  |
| DEVICE_102<br>DEVICE_103<br>DEVICE_104                                                                                |
| DEVICE_103<br>DEVICE_104                                                                                              |
| DEVICE_104                                                                                                    |
|                                                                                                    |
| DEVICE 105                                                                                                    |
| DL (ICL_IOS                                                                                                    |
| DEVICE_106                                                                                                    |
| DEVICE_107                                                                                                    |
| DEVICE_108                                                                                                    |
| DEVICE_109                                                                                                    |
| DEVICE_110                                                                                                    |
| DEVICE_111                                                                                                    |
| DEVICE_112                                                                                                    |
| DEVICE_113                                                                                                    |
| DEVICE_114                                                                                                    |
| DEVICE_115                                                                                                    |
| DEVICE_116                                                                                                    |
| DEVICE_117                                                                                                    |
| DEVICE_118                                                                                                    |
| DEVICE_119                                                                                                    |
| DEVICE_120                                                                                                    |
| DEVICE_121                                                                                                    |
| DEVICE_122                                                                                                    |
| DEVICE_122                                                                                                    |
| DEVICE_123                                                                                                    |
| DEVICE_124                                                                                                    |
| DEVICE_125                                                                                                    |
| DEVICE_120                                                                                                    |
| DEVICE_127<br>DEVICE_128                                                                                              |

#### 7.4.4 Console Metrics (SyslogD Message)

The Message part as defined by RFC 5424 contains the Byte Order Mask characters followed by the contents of the WQETXT. Minor Messages, as defined by z/OS, are concatenated with Major Messages to a single message for analysis.

| Table 7-69. z/OS Console Metrics (SyslogD Message) |                                     |                 |
|----------------------------------------------------|-------------------------------------|-----------------|
| Metric Name                                        | Description                         | Origin          |
| TIMESTAMP                                          | Time message issued (in T/Z Format) | WQE_Issued_ETOD |

# **Appendix A: References**

#### A.1 Nastel Documentation

| Table A-1. Nastel Documentation |                                                 |  |
|---------------------------------|-------------------------------------------------|--|
| Document Number<br>(or higher)  | Title                                           |  |
| M6/INS 600.008                  | AutoPilot <sup>®</sup> M6 Installation Guide    |  |
| M6/USR 600.019                  | AutoPilot <sup>®</sup> M6 Administrator's Guide |  |

# A.2 IBM MQ Documentation

Use the following links for IBM MQ documentation. IBM WebSphere MQ Version 7.1 documentation

IBM WebSphere MQ Version 7.5 documentation

IBM MQ (formerly IBM WebSphere® MQ) Version 8.0 documentation

IBM MQ Version 9.0 documentation

IBM MQ Version 9.1 documentation

Additional IBM publications can be found in the IBM Publications Center. Click the following link and select your country. On the page that follows, select **Search for Publications** to get to the documentation search page.

https://www.ibm.com/shop/publications/order

#### A.3 Nastel SAMP Library Cross Reference

- NZADEFS Provides the CICS definitions for the CSD to create the NSMI transaction.
- NZAINI00 zExpert Agent initialization file.
- CSCONF00 zExpert Console Interface configuration file
- XPCONF00 zExpert Nodes configuration file
- ZXPCOL00 zExpert Data Collector definitions for all resource managers (MQ, CICS, DB2, z/OS)
- ZXPCOLCI zExpert Data Collector definitions for CICS/TS
- ZXPCOLMQ zExpert Data Collector definitions for z/OS IBM MQ
- ZXPCOLD2 zExpert Data Collector definitions for z/OS DB2
- ZXPCOLZO zExpert Data Collector definitions for z/OS
- CSMSGF00 zExpert Console Interface message filters

#### A.4 Nastel JCL Library Cross Reference

DFHCSDUP - Sample JCL to install the Nastel CICS transaction NSMI and NSTEXCI.

NSNZAAS - Sample JCL to create the Nastel zExpert Agent environment.

### A.5 zExpert Data Collectors

There are three data collectors:

- getWMQStats See <u>Table A-3</u>
- getDB2Stats See <u>Table A-4</u>
- getCICSStats See <u>Table A-5</u>
- getJESSpool See <u>Table A-6</u>

| Table A-3. Data Collector – getWMQStats |          |      |
|-----------------------------------------|----------|------|
| Statistics Name                         | Interval | Туре |
| Buffer_Manager                          | 00:05:00 | WMQ  |
| CF_Manager                              | 00:05:00 | WMQ  |
| DB2_Manager                             | 00:05:00 | WMQ  |
| Data_Manager                            | 00:05:00 | WMQ  |
| Log_Manager                             | 00:05:00 | WMQ  |
| Lock_Manager                            | 00:05:00 | WMQ  |
| Message_Manager                         | 00:05:00 | WMQ  |
| Storage_Manager                         | 00:05:00 | WMQ  |
| Topic_Manager                           | 00:05:00 | WMQ  |
| Page_Sets                               | 00:05:00 | WMQ  |

| Table A-4. Data Collector – getDB2Stats |          |      |
|-----------------------------------------|----------|------|
| Statistics Name                         | Interval | Туре |
| Buffer_Manager                          | 00:05:00 | DB2  |
| Data_Manager                            | 00:05:00 | DB2  |
| Log_Manager                             | 00:05:00 | DB2  |
| Storage_Manager                         | 00:05:00 | DB2  |
| Service_Controler                       | 00:05:00 | DB2  |
| RDS                                     | 00:05:00 | DB2  |

| Table A-5. Data Collector – getCICSStats |          |      |
|------------------------------------------|----------|------|
| Statistics Name                          | Interval | Туре |
| STORAGE                                  | 00:05:00 | CICS |
| MQCONN                                   | 00:05:00 | CICS |
| DB2CONN                                  | 00:05:00 | CICS |
| MVSTCB                                   | 00:05:00 | CICS |
| TRANSACTION                              | 00:05:00 | CICS |
| TRANCLASS                                | 00:05:00 | CICS |

| Table A-6. Data Collector – getJESSpool |           |      |
|-----------------------------------------|-----------|------|
| Statistics Name                         | EOD Retry | Туре |
| sysid.SYSLOG.SYSTEM                     | 00:05:00  | JES2 |
| jobname.ddname                          | 00:05:00  | JES2 |

# **Appendix B: Conventions**

## **B.1 Typographical Conventions**

| Table B-1. Typographical Conventions |                                                                                                    |  |
|--------------------------------------|----------------------------------------------------------------------------------------------------|--|
| Convention                           | Description                                                                                                    |  |
| Blue/Underlined                      | Used to identify links to referenced material or websites.<br>Example: <u>support@nastel.com</u>                                                                    |  |
| Bold Print                           | Used to identify topical headings, glossary entries, and toggles<br>or buttons used in procedural steps.<br>Example: Click <b>EXIT</b> .                            |  |
| Italic Print                         | Used to place emphasis on titles, menus, screen names, user inputs, or other categories.                                                                            |  |
| Monospaced Bold                      | Used to identify keystrokes/data entries, file names, directory names, etc.                                                                                         |  |
| Monospaced Italic                    | Used to identify variables in an address location.<br>Example: [AutoPilot_Home] \documents, where the portion of the address within the brackets [] is variable.    |  |
| Monospaced Text                      | Used to identify addresses, commands, scripts, etc.                                                                                                    |  |
| Normal Text                          | Typically used for general text throughout the document.                                                                                                    |  |
| Table Text                           | Table text is generally a smaller size to conserve space. 10, 9,<br>and 8 point type are used in tables throughout the AutoPilot<br>M6 product family of documents. |  |

## Glossary

This appendix contains a list of reference material and documents relevant to M6/TM and other related Nastel products.

ALET: Access-List Entry Token

**APF:** *see* Authorized Program Facility

Authorized Program Facility (APF): A facility that permits the identification of programs that are authorized to use restricted functions.

**AutoPilot M6:** Nastel Technologies' Enterprise Application Management Platform. AutoPilot M6 is designed to monitor and control distributed IT services such as application servers, middleware, user applications, workflow engines, brokers, Service Oriented Architecture (SOA) and Enterprise Service Bus (ESB) based applications and their impact on business services.

**AutoPilot M6 Web**: AutoPilot M6 Web is a browser-based interface that provides monitoring and operational control over managed resources and applications. It allows users to monitor health, recover from a failure, view historical performance graphs and visualize impacts of a failure.

**BSV:** *see* Business Views

**Business View (BSV):** A collection of rules that define a desired state of an *e*Business environment. Business Views can be tailored to present information in the form most suited to a given user, as defined by the user.

**CEP Servers:** Containers that are capable of hosting any number of AutoPilot services; such as experts, managers, policies etc.

CICS: see Customer Information Control System

**CICS System Definition Data set:** A virtual storage access method key sequenced dataset cluster that contains a resource definition record for every record defined to CICS using resource definition online.

**Client:** Any programming component that uses the AutoPilot infrastructure; for example, the AutoPilot Console.

**Common Object Request Broker Architecture (CORBA):** A Common Object Request Broker Architecture (CORBA) object can be invoked from a Web browser using CGI scripts or applets.

**Console:** The console acts as the graphical interface for AutoPilot.

Contacts: A subordinate to a given Manager or Expert.

**CORBA:** *see* Common Object Request Broker Architecture.

**CSD:** *see* CICS System Definition Data set.

**Customer Information Control System (CICS):** an IBM licensed program that provides on-line transaction processing services and management for business applications.

**Data Source Name:** A Data Source Name (DSN) is the logical name that is used by Open Database Connectivity (ODBC) to refer to the drive and other information that is required to access data. The name is used by Internet Information Services (IIS) for a connection to an ODBC data source - for example: Microsoft SQL Server database. The ODBC tool in Control Panel is used to set the DSN. When ODBC DSN entries are used to store the connection string values externally, you simplify the information that is needed in the connection string. This makes changes to the data source completely transparent to the code itself.

**Data Space:** A range of up to two gigabytes of contiguous virtual storage addresses that a program can directly manipulate. Unlike an address space, a data space can hold only data; it does not contain common areas or system data or programs.

Deploy: To put to use, to position for use or action.

**Domain Server:** The domain server is a specialized CEP Server that maintains the directory of CEP servers, experts etc. The domain server is also capable of hosting experts, managers etc.

DSN: see Data Source Name

**DSS:** *see* Decision Support System

**EOD:** End of data

ESTAEX: see Extended Specify Task Abnormal Exit

**EVT:** Event Log file extension (for example: sample.evt)

**Event:** An *Event* is something that happens to an object. Events are logged by AutoPilot and are available for use by AutoPilot Policies or the user.

**Expert:** Services that monitor specific applications such as an applications server, web-server or specific components within the applications (Example, channels in MQSeries). Experts generate facts.

**Extended Specify Task Abnormal Exit (ESTAEX):** A z/OS macro that provides recovery capability and gives control to the user-specified exit routine for processing, diagnosing an abend, or specifying a retry address.

**Fact:** Single pieces of data that has a unique name and value. One or more facts are used to determine the health of the object, application or server.

**Graphical User Interface (GUI):** A type of environment that represents programs, files, and options by means of icons, menus, and dialog boxes on the screen. The user can select and activate these options by pointing and clicking with a mouse or, often, with the keyboard. Because the graphical user interface provides standard software routines to handle these elements and report the user's actions (such as a mouse click on a particular icon or at a particular location in text, or a key press); applications call these routines with specific parameters rather than attempting to reproduce them from scratch.

GUI: see Graphical User Interface.

HAQS: see High Availability Queuing Service

**High Availability Queuing Service (HAQS):** HAQS is a component of AutoPilot consisting of two policies that provide automatic queue fail-over for IBM MQ applications, provide high availability of IBM MQ resources such as queues and channels, and ensure automatic recovery of IBM MQ channels

**IIS:** *See* Internet Information Services

**Independent Software Vendor (ISV):** A business term for companies specializing in making or selling software, usually for niche markets.

Initial Program Load (IPL): The process of loading system programs and preparing a system to run applications.

**Interactive System Productivity Facility (ISPF):** An IBM licensed program that serves as a full-screen editor and dialog manager. Used for writing application programs. It provides a means of generating standard screen panels and interactive dialogues between the application programmer and terminal user.

**Internet Information Services:** Microsoft's brand of Web server software, utilizing HTTP to deliver World Wide Web documents. It incorporates various functions for security, allows CGI programs, and also provides for Gopher and FTP services

IPL: see Initial Program Load

**ISPF:** see Interactive System Productivity Facility

ISV: see Independent Software Vendor

Java: A platform-independent, object-oriented programming language developed and made available by Sun Microsystems

**Java Database Connectivity (JDBC):** The JDBC API provides universal data access from the Java programming language. Using the JDBC 2.0 API, you can access virtually any data source, from relational databases to spreadsheets and flat files. JDBC technology also provides a common base on which tools and alternate interfaces can be built. The JDBC *Test Tool* that was developed by Merant and Sun Microsystems may be used to test drivers, to demonstrate executing queries and getting results, and to teach programmers about the JDBC API.

**Java Developer's Kit (JDK):** A set of software tools developed by Sun Microsystems, Inc., for writing Java applets or applications. The kit, which is distributed free, includes a Java compiler, interpreter, debugger, viewer for applets, and documentation.

**Java Management Extensions (JMX):** The Java Management Extensions (JMX) technology is an open technology for management and monitoring that can be deployed wherever management and monitoring are needed. By design, this standard is suitable for adapting legacy systems, implementing new management and monitoring solutions and plugging into those of the future.

Java Naming and Directory Interface (JNDI): Unified interface to multiple naming and directory services for applications based on Java technology.

**Java Server Pages (JSP):** JSP technology enables rapid development of web-based applications that are platform independent. Java Server Pages technology separates the user interface from content generation enabling designers to change the overall page layout without altering the underlying dynamic content.

**Java Virtual Machine (JVM):** The "virtual" operating system that JAVA-written programs run Java Servlet technology. The JVM is a hardware- and operating system-independent abstract computing machine and execution environment. Java programs execute in the JVM where they are protected from malicious programs and have a small compiled footprint.

JCL: see Job Control Language

**JDBC:** *see* Java Database Connectivity.

JDK: see Java Developer's Kit.

JMX: see Java Management Extensions

JNDI: see Java Naming and Directory Interface

**Job Control Language (JCL):** A control language that is used to identify a job to an operating system and to describe the job's requirements.

JRE: JAVA Run-time Environment. The minimum core JAVA required to run JAVA Programs

**JSP:** see Java Server Pages

JVM: see JAVA Virtual Machine.

**Manager:** Managers are the home or container for policies. All business views must reside on managers, and manager must be deployed prior to deploying a business view or policy.

**Message-Oriented Middleware (MOM):** Message-oriented middleware (MOM) is a client/server infrastructure that increases the interoperability, portability, and flexibility of an application by allowing the application to be distributed over multiple heterogeneous platforms.

**Message Queue Interface (MQI):** Part of IBM's Networking Blueprint. It is a method of program-toprogram communication suitable for connecting independent and potentially non-concurrent distributed applications.

MOM: *see* Message-Oriented Middleware.

**MQControl:** Nastel Technologies' MQSeries management product. Re-designated as AutoPilot/MQ with release 4.0, prior releases retain the MQControl trademark.

MQI: see Message Queue Interface

**MQSeries:** IBM's message queuing product. Formerly known as WebSphere MQ. It is currently known as IBM MQ.

#### Multiple Virtual Storage (MVS): see z/OS

#### MVS: see z/OS

Naming Service: A common server records "names" of objects and associates them with references, locations and properties.

**Object Request Broker (ORB):** In object-oriented programming, software that serves as an intermediary by transparently enabling objects to exchange requests and responses.

**ORB:** see Object Request Broker.

Orbix: CORBA product distributed by IONA Technologies.

**Package Manager:** The command line utility that allows users to list, install, uninstall, verify, and update AutoPilot installation on any CEP Server.

PKGMAN: see Package Manager Utility included in AutoPilot products.

**Policy/Business Views:** Business views are a collection of one or more sensors. Business views are used to visually present the health and status of the different systems as well as automatically issue remedial actions.

**SDSF:** Screen Display and Search Facility

**Sensor:** A rule that is used to determine the health of an object or application based on one or more facts. Actions can then be issued, based on health.

**Service Level Agreement (SLA):** A formal written agreement made between two parties: the service provider and the service recipient. The SLA itself defines the basis of understanding between the two parties for delivery of the service itself. The document can be quite complex, and sometimes underpins a formal contract. The contents will vary according to the nature of the service itself, but usually includes a number of core elements, or clauses.

**Simple Mail Transfer Protocol (SMTP):** A TCP/IP protocol for sending messages from one computer to another on a network. This protocol is used on the Internet to route e-mail. *See also* communications protocol, TCP/IP. *Compare* CCITT X series, Post Office Protocol.

SIP: System Initialization Parameters

SLA: see Service Level Agreement

**SMTP:** *see* Simple Mail Transfer Protocol

**Started Task (STC):** Unlike a Batch Job, a Started Task in not scheduled and managed by the Job Entry Subsystem; upon issuance of the Start Command, an address space is created and the associated processes are started immediately. The UNIX equivalent of a started task is a daemon.

STC: see Started Task

**Task Control Block (TCB):** In z/OS, a control block used to maintain information about a single dispatchable unit of work. A number of TCBs may exist within an address space.

**TCB:** Task Control Block

TCP/IP: see Transmission Control Protocol/Internet Protocol.

**Time Sharing Option (TSO):** An option of the z/OS operating system that provides interactive time sharing from remote terminals.

**Transmission Control Protocol/Internet Protocol (TCP/IP):** A protocol developed by the Department of Defense for communications between computers. It is built into the UNIX system and has become the de facto standard for data transmission over networks, including the Internet.

TSO: see Time Sharing Option

**Virtual Machine:** Software that mimics the performance of a hardware device, such as a program that allows applications written for an Intel processor to be run on a Motorola chip. *Also See* Java Virtual Machine.

**WebSphere MQ:** IBM's message queuing product. Formerly known as IBM MQSeries. It is currently known as IBM MQ.

**Websphere\_MQ\_Manager:** A specialized AutoPilot manager capable of hosting one or more MQSeries specific policies, apart from the regular policies.

**Wireless Application Protocol (WAP)**: An open global specification that is used by most mobile telephone manufacturers. WAP determines how wireless devices utilize Internet content and other services. WAP enables devices to link diverse systems contents and controls.

WLM: see Workload Manager

**Workload Manager:** A component of z/OS that provides the ability to manage the computing system from a Business View perspective.

Write to Operator (WTO): An optional user-coded service that allows a message to be written to the system console operator informing the operator of errors and unusual system conditions that may need to be corrected.

WTO: see Write to Operator.

z/OS: Formally known as MVS and OS/390, IBM z/OS is a widely-used mainframe operating system.